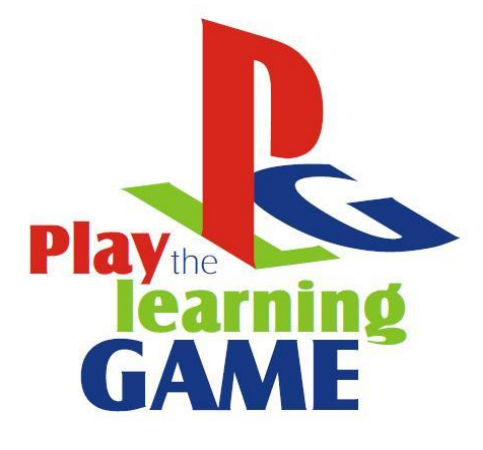

# **C A P I T O L O 3 M U L T I M E D I A**

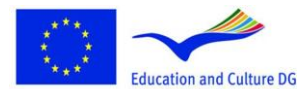

**Lifelong Learning Programme** 

This project has been funded with support from the European<br>Education and Culture DG This material reflects the views only of the author, and the<br>Finite Property Commission cannot be held responsible for any use which<br>may

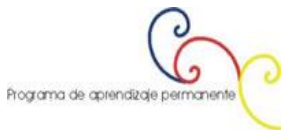

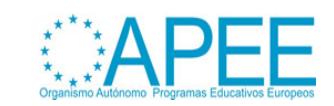

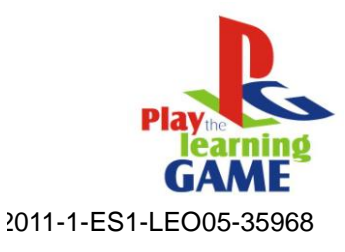

# **Indice:**

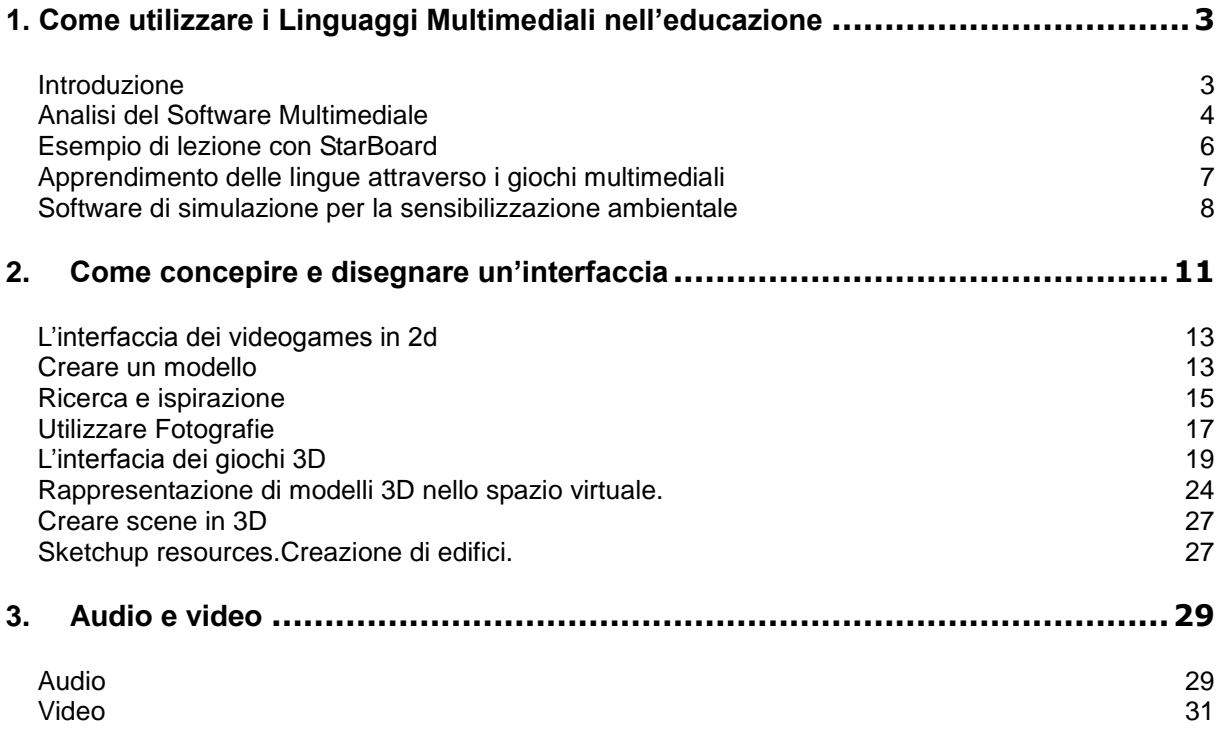

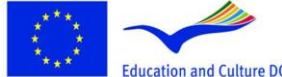

**Lifelong Learning Programme** 

This project has been funded with support from the European<br>Education and Culture DG This material reflects the views only of the author, and the<br>This parameter of the information cannot be held responsible for any use whi

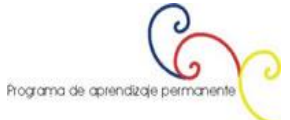

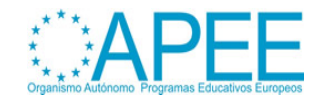

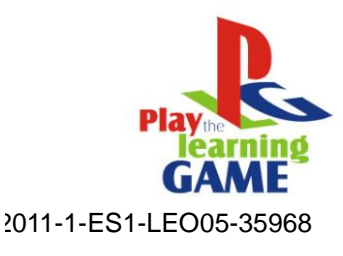

# <span id="page-2-0"></span>**1. Come utilizzare i Linguaggi Multimediali nell'educazione**

Questo capitolo mostrerà come creare contenuti multimediali (immagini, suoni, animazioni, modelli 3d) allo scopo di:

- Fornire alle scuole uno strumento educativo efficace
- Essere utilizzati come componenti di Videogames educativi

Prima di mostrare i software per la creazione di contenuti multimediali, una breve introduzione con esempi di come la multimedialità possa rappresentare uno strumento importante nelle scuole.

## <span id="page-2-1"></span>**Introduzione**

L'utilizzo di materiale multimediale educativo potrebbe presentarsi come difficile da integrare nel metodo di lavoro di quegli insegnanti che sono più affezionati ai metodi tradizionali. Tuttavia questi metodi possono risultare estremamente efficaci a fronte di alcune difficoltà (spesso di natura psicologica) riscontrabili in alcuni studenti. Visto in questa ottica questo metodo di lavoro può risultare interessante sia per gli studenti che per i loro insegnanti.

Allo scopo di massimizzare i risultati educativi, è fondamentale una programmazione di lungo periodo. L'efficacia di questo metodo dipende dal fatto che i materiali multimediali hanno lo scopo di integrare il processo di apprendimento da un punto di vista sia tecnico che metodologico.

E' quindi consigliabile considerare le seguenti possibilità :

- Se il processo di insegnamento e apprendimento è basato esclusivamente sull'utilizzo di materiali multimediali si rende necessario che sia facilmente accessibile un laboratorio multimediale attrezzato.
- Se il materiale multimediale ha invece il solo scopo di integrare il metodo di insegnamento (es. presentazione di sequenze videoanimazioni, simulazioni di esperimenti) basterà avere l'accesso ad un solo computer (preferibilmente connesso ad un monitor TV).
- Il materiale multimediale serve esclusivamente da strumento per testare le conoscenze e le abilità degli studenti (per esempio, fare test, compiti in classe, fare esercizi ecc.). Anche in questa fattispecie un solo computer in classe sarà più che sufficiente.Tuttavia gli studenti dovrebbero avere accesso alla sala computer almeno una o due volte a settimana (per ogni materia di studio preferibilmente).
- Il materiale multimediale è utilizzato per verificare le conoscenze multimediali degli studenti (per esempio fare compiti o verifiche in classe attraverso l'utilizzo di un network). n questo caso si renderà necessario l'accesso ad un computer in classe così come l'accesso ad una sala computer.
- Il materiale multimediale costituisce una fonte addizionale di informazioni, quindi deve essere accessibile nella biblioteca scolastica (con la possibilità di essere utilizzato in loco o di essere noleggiato per lo studio a casa).
- Il materiale multimediale ha lo scopo di essere utilizzato esclusivamente a casa, l'insegnante potrebbe quindi richiedere di risolvere problemi o fare esercizi attraverso il computer. Questo richiede che gli studenti abbiano un facile accesso ad un computer.

Lo scopo della ricerca pedagogica sull'efficacia dei materiali multimediali educativi è quello di essere in grado di rispondere alle seguenti domande :

- Quali sono le differenze in termini di efficacia tra il metodo dei materiali multimediali e gli altri metodi ?
- La struttura dei materiali multimediali influenzano l'efficacia dell'apprendimento del singolo studente ?
- Il lavoro con prodotti multimediali comporta una migliore comprensione del materiale e migliora i tempi di apprendimento?

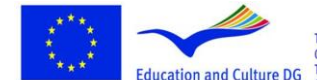

This project has been funded with support from the European Commission.<br>Education and Culture DG This material reflects the views only of the author, and the<br>Commission cannot be held responsible for any use which<br>may be made of the information contained therein.

**Lifelong Learning Programme** 

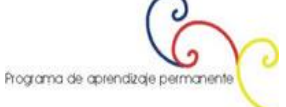

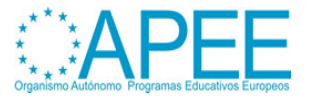

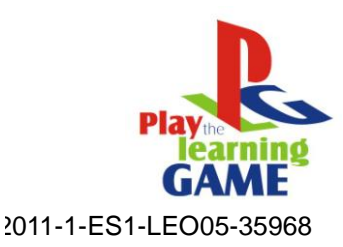

- Fino a che punto i prodotti multimediali aumentano il numero di risposte corrette o problemi risolti ?
- L'utilizzo di materiali multimediali contribuisce allo sviluppo delle attività cognitive e all'aumento delle abilità degli studenti ?

## <span id="page-3-0"></span>**Analisi del Software Multimediale**

## **"Il meccanismo delle reazioni chimiche"**

Facciamo riferimento al documento scritto da H. Gulińska e M. Bartoszewicz, Faculty of Chemistry, Dipartimento di educazione Chimica, Università Adam Mickiewicz, Grunwaldzka 6, 60-780 Poznań, Polonia.

Analysis of multimedia Software (www.formatex.org/micte2005/382.pdf)

Questo documento presenta un esempio di un software multimediale chiamato "Il meccanismo delle reazioni chimiche " che contiene: animazioni che illustrano i diversi stadi di alcune reazioni chimiche organiche, video che mostrano l'esecuzione di esperimenti chimici così come testi, ipertesti e esercizi interattivi.

Questo software è stato creato con **Macromedia Authorware** e attraverso l'uso di **Flash**. Grazie al linguaggio script, gli utenti possono interagire con le animazioni Flash. I video che illustrano i vari stadi dell'esperimento sono stati preparati al Film Studio dell'Istituto di Chimica dell'Università Adam Mickiewicz a Poznań.

Il software ha una struttura aperta il che significa che può includere nuovi meccanismi di reazione. Ogni modulo include:

- Testi e ipertesti relativi al tema dell'esperimento
- Serie di animazioni che illustrano i meccanismi dell'esperimento
- Modelli dinamici di composti chimici
- Serie di video che mostrano lo svolgersi dell'esperimento
- Informazioni sulle tecniche di laboratorio
- Regole di sicurezza per il lavoro in laboratorio
- Glossario interattivo
- Compiti esercizi e test di autovalutazione

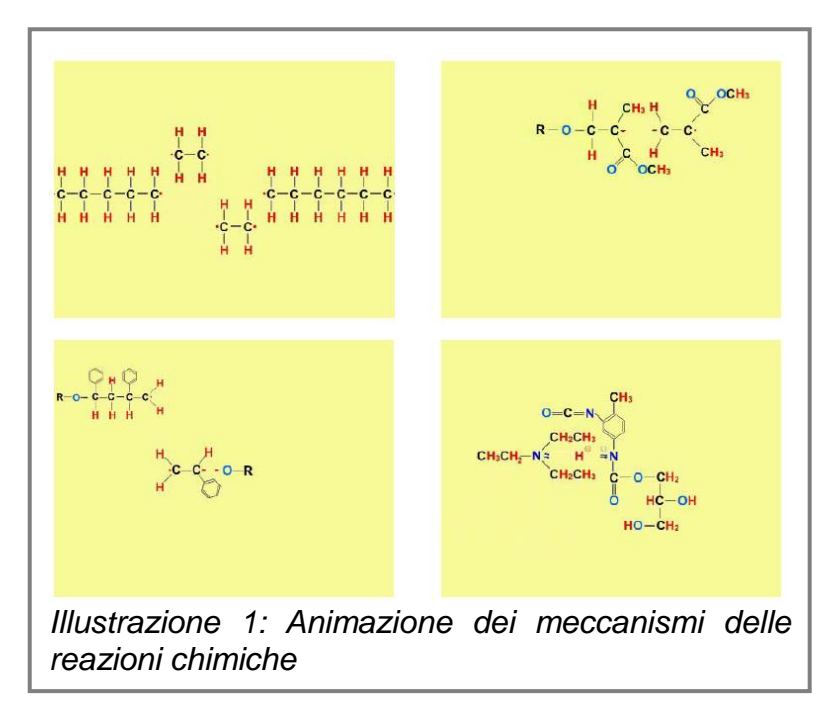

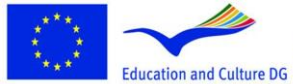

**Lifelong Learning Programme** 

This project has been funded with support from the European Commission.<br>This material reflects the views only of the author, and the<br>Commission cannot be held responsible for any use which<br>may be made of the information contained therein.

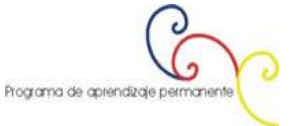

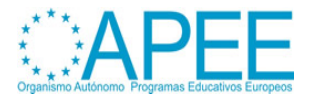

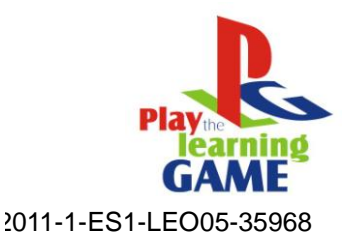

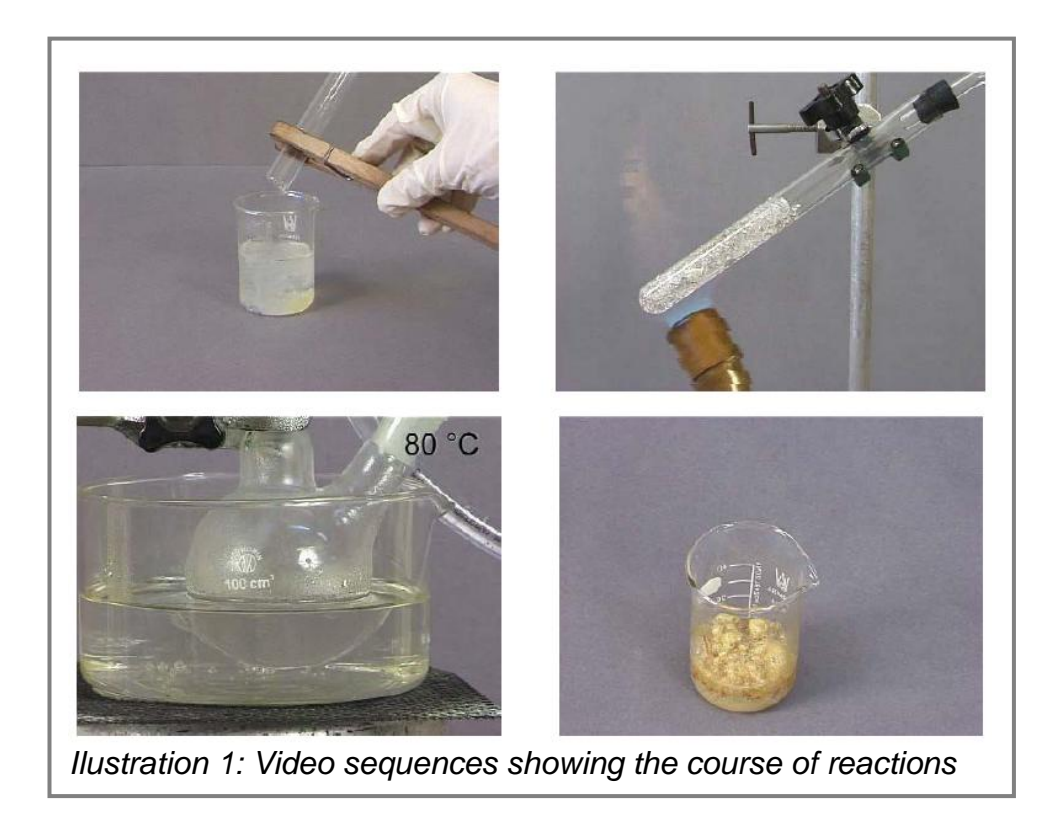

## **StarBoard**

E' utile utilizzare il software precedentemente illustrato abbinato all'uso di una lavagna interattiva. Durante le lezioni di chimica multimediale in classe è stata utilizzata una lavagna interattiva. Questa lavagna è uno strumento che combina gli elementi di uno schermo per le presentazioni, di una lavagna autocopiante e di un monitor per computer.

Vista la possibilità di connettere la lavagna sia via cavo che in modalità wireless è possibile portare avanti un lavoro dinamico legato al fatto che è possibile salvare file localmente.

La penna elettronica è lo strumento che consente allo studente di scrivere sulla lavagna (nessun bisogno di inchiostro). Il software di StarBoard rende possibile all'utilizzatore di fermare la presentazione in ogni momento, trasferirne gli elementi compatibili al software e modificarli a piacimento.

L'utilizzo di StarBoard e del suo software renderà possibile presentare in modo interattivo i diagrammi, disegni e notazioni statiche che illustrano la reazione attraverso le equazioni di reazione. L'utilizzatore di StarBoard potrà stampare il materiale direttamente in classe, evitando di dover prendere pagine e pagine di appunti e massimizzando così i tempi di apprendimento concentrando l'attenzione sulla spiegazione.

Inoltre il carattere dinamico del metodo di insegnamento, permette all'insegnante di preparare esercizi e test direttamente attraverso il software, questo rappresenta un grosso risparmio in termini di tempo.

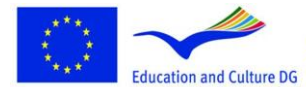

**Lifelong Learning Programme** 

This project has been funded with support from the European Commission.<br>This material reflects the views only of the author, and the Commission cannot be held responsible for any use which<br>may be made of the information contained therein.

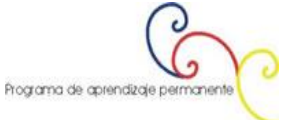

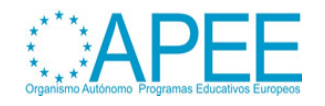

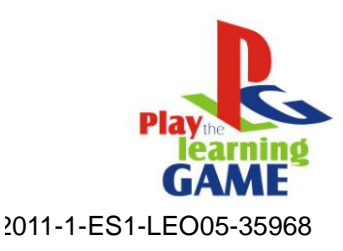

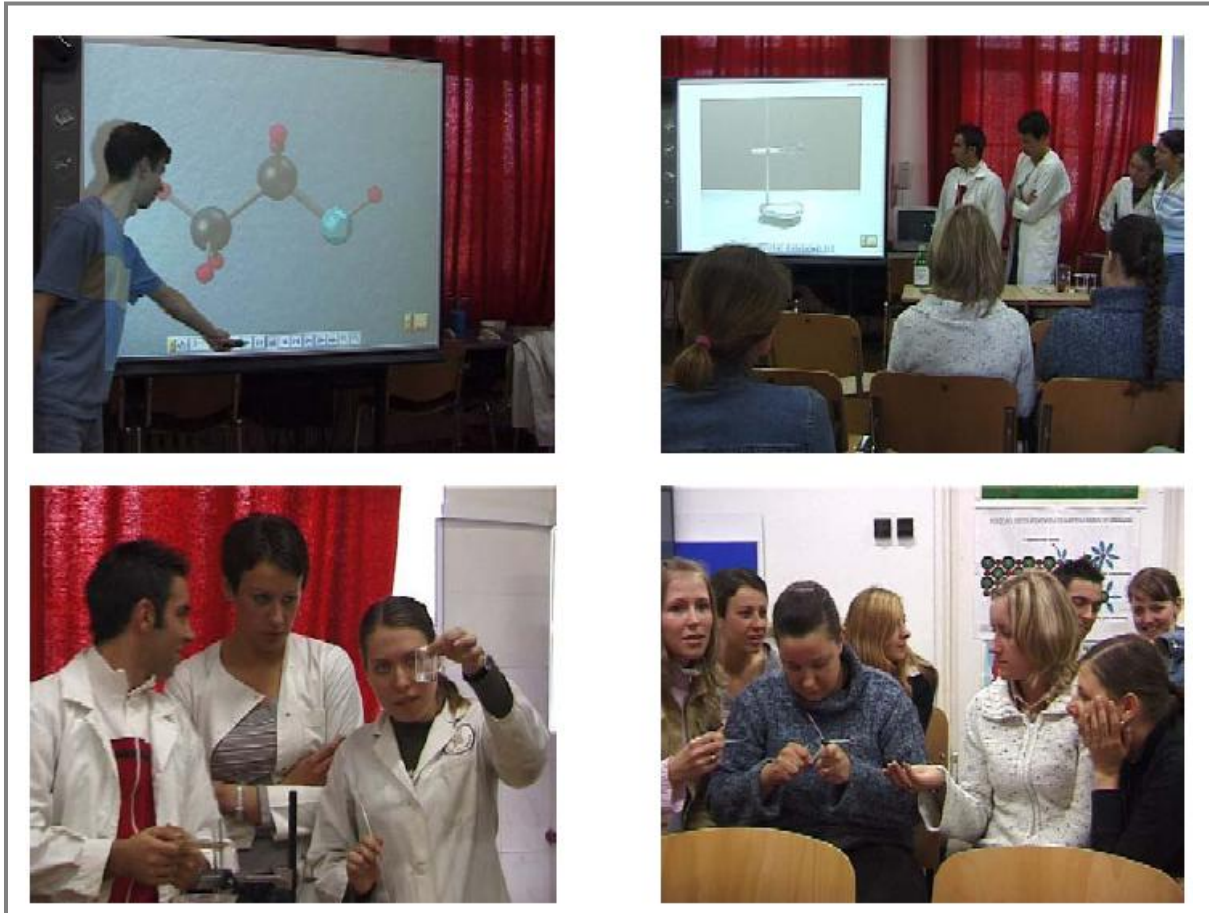

*Ilustration 2: The course of a class with the use of interactive board.*

## <span id="page-5-0"></span>**Esempio di lezione con StarBoard**

"Il meccanismo delle reazioni chimiche" e lo Star Board sono stati utilizzati durante questa lezione:

- Introduzione alle reazioni di "esterificazione" (Software multimediale in combinazione con la lavagna–testi, film ed esercizi)
- Istruzioni dell'esperimento, Produzione di acetato di etile (avendo osservato la produzione di esterigli studenti portano avanti l'esperimento da soli, e scrivono i loro appunti sulla lavagna interattiva)
- Il meccanismo di esterificazione (un'animazione illustra gli stadi della reazione inclusi i prodotti di transizione, le funzionalità della lavagna sono utilizzate mentre gli studenti discutono del processo di esterificazione, gli studenti la usano per scrivere l'equazione di reazione)
- Modellare i substrati e i prodotti di una reazione (animazioni dinamiche dei composti chimici-gli studenti costruiscono modelli con bastoncini e sfere dei composti chimici e ne scrivono le formule e la nomenclatura sulla lavagna–si instaura così una forma di competizione costruttiva)
- Revisione del materiale attraverso la lavagna interattiva (domande di verifica)
- Prova finale (test a scelta multipla)

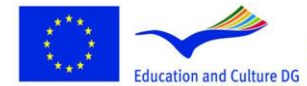

**Lifelong Learning Programme** 

This project has been funded with support from the European Commission.<br>This material reflects the views only of the author, and the Commission cannot be held responsible for any use which<br>may be made of the information contained therein.

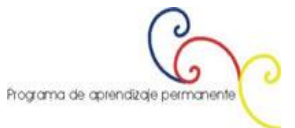

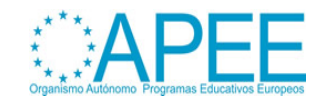

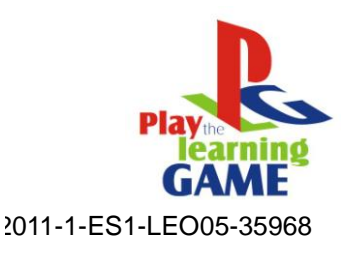

## <span id="page-6-0"></span>**Apprendimento delle lingue attraverso i giochi multimediali**

## **Il progetto Europeo "I speak therefore I write "**

Il programma "I speak therefore I write" è uno dei più importanti esempi di gioco multimediale prodotti nella struttura dei progetti precedenti finanziati dalla Commissione Europea. Dall'ottobre del 2003 fino all'ottobre del 2005, insegnanti ed esperti di lingua francese provenienti da sette paesi Europei, hanno lavorato a questo progetto con l'obbiettivo di aiutare gli studenti che incontrano difficoltà nell'apprendere le lingue.

Un'approccio innovativo è stato sperimentato con successo sia nei paesi di madre lingua francese che in quelli dove il francese è la seconda lingua.

Per rendere l'apprendimento delle lingue più attraente, gli sviluppatori del progetto, hanno concepito dei giochi multimediali che possono essere adattati a tutti i livelli di apprendimento della lingua. Questi giochi rappresentano sia un'esercizio che un divertimento.

Inoltre i giochi multimediali danno la possibilità agli studenti di esercitarsi da soli e li aiuta a sviluppare la sicurezza in se stessi che è fondamentale per esprimersi e comunicare in lingua straniera.

Il materiale multimediale è stato realizzato con Macromedia Flash.Il vantaggio di questo materiale educativo, è che comprende diversi media (ipertesti, suoni, immagini, animazioni ecc.) facendo in modo che gli studenti ricevano le informazioni in modi differenti aumentando così la loro attenzione e le loro abilità di comprensione.

Ad esempio, l'alunno può leggere e ascoltare le istruzioni di un personaggio virtuale che spiega qual'è l'obbiettivo del gioco e come portarlo a termine

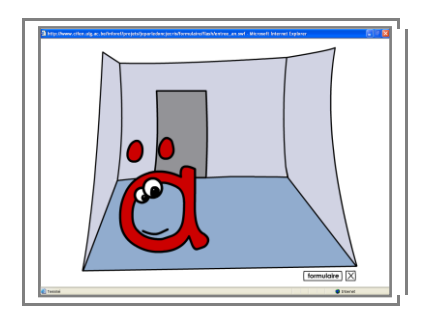

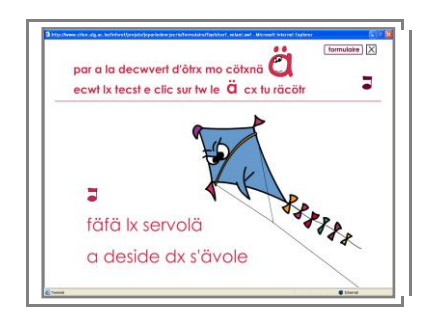

Quando l'alunno porta a termine il gioco con successo l'ambiente virtuale gli dà una risposta positiva o negativa a seconda delle scelte fatte. La reazione è inaspettata e talvolta di sorpresa. Ad esempio nel gioco illustrato in basso, lo studente deve cliccare sul suono"i" nelle parole che appaiono sullo schermo,quando la risposta è corretta un'animazione mostra le attività con la lettera "i" di ogni giorno della settimana.

Suoni appropriati al contesto possono rendere il gioco più attraente.

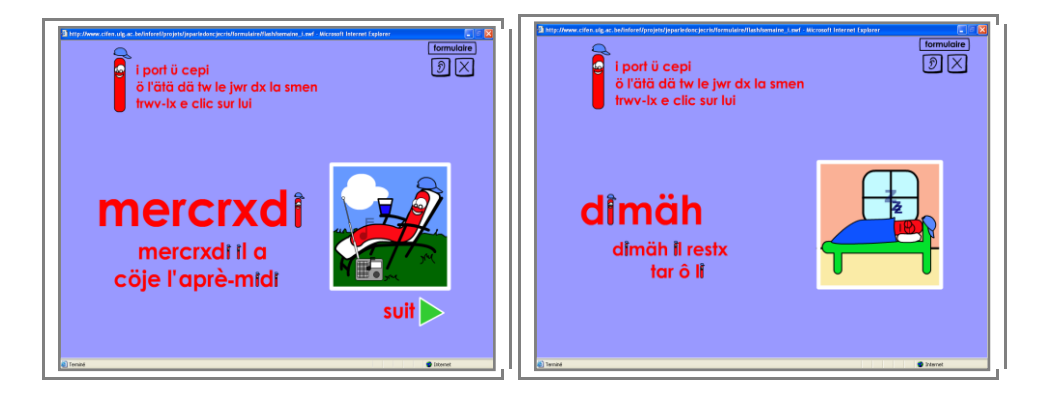

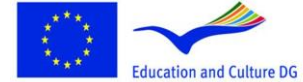

**Lifelong Learning Programme** 

This project has been funded with support from the European

Commission.<br>This material reflects the views only of the author, and the Commission cannot be held responsible for any use which<br>may be made of the information contained therein.

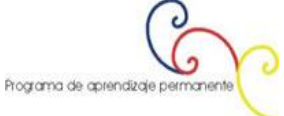

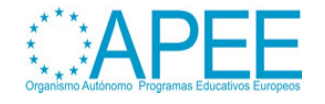

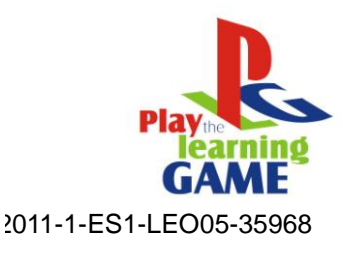

Un fumetto può diventare un gioco multimediale dove lo studente può leggere e sentire una storia,e successivamente rispondere ad alcune domande per verificare la comprensione degli eventi principali.

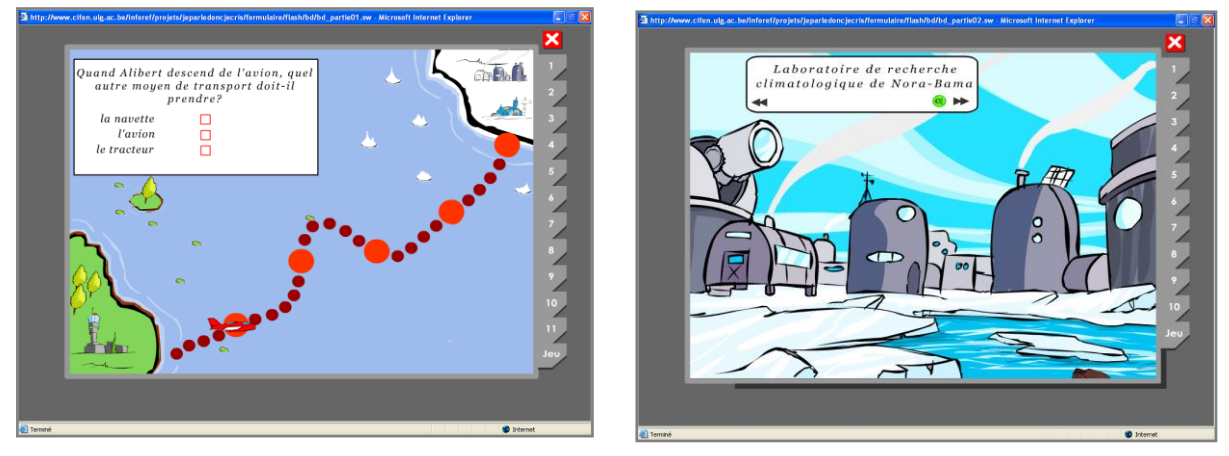

Attraverso una storia interattiva gli alunni comprendono e imparano a evitare gli errori più comuni dello spelling in lingua francese.

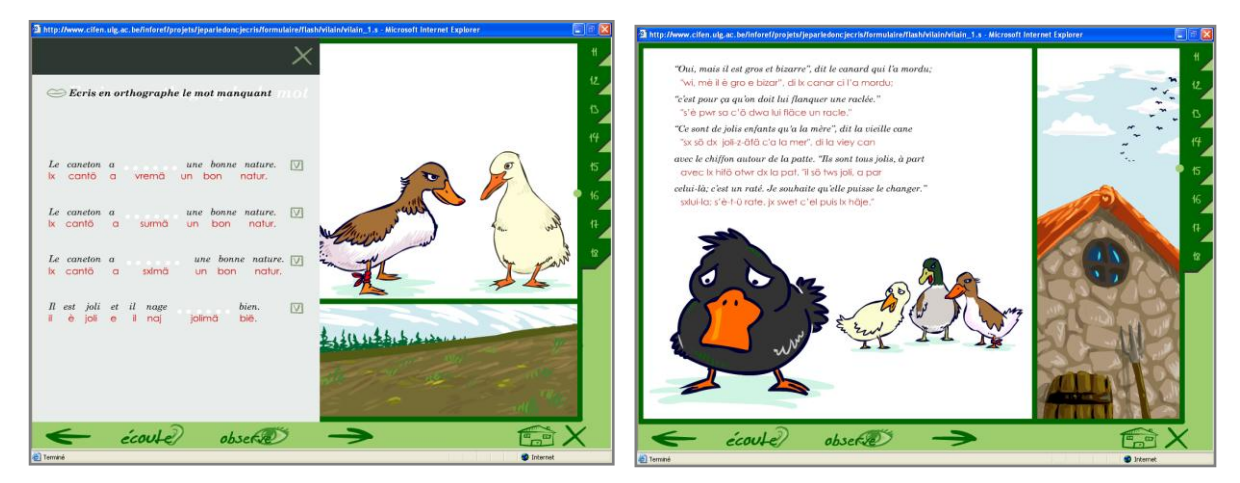

## <span id="page-7-0"></span>**Software di simulazione per la sensibilizzazione ambientale**

## **"Virtual, The Virtual Valley"**

*Nell'ambito del progetto europeo "eurEAUform@",insegnanti ed esperti provenienti da 4 paesi europei hanno creato questo materiale multimediale con l'obbiettivo di sensibilizzare gli studenti riguardo ad uno sfruttamento sostenibile delle risorse idriche.*

*"VirtVal"è un'applicazione interattiva,che mostra una valle in una zona a clima temperato,l'utente si troverà a dover scegliere se mantenere la foresta naturale, oppure rimpiazzarla con insediamenti umani o campi coltivati.Ogni scelta avrà ripercussioni sulla qualità dell'acqua.*

*Si potrà scegliere tra uno sviluppo economico indiscriminato(bassi costi per le nuove costruzioni,alti guadagni provenienti dall'agricoltura)oppure si potrà scegliere un utilizzo più ponderato delle risorse idriche(smaltimento dei liquami,riduzione dei pesticidi)*

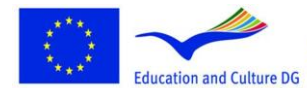

This project has been funded with support from the European Commission.<br>Commission.<br>This material reflects the views only of the author, and the<br>Commission cannot be held responsible for any use which<br>may be made of the information contained therein. Programa de aprendizaje permanente

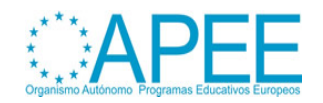

**Lifelong Learning Programme** 

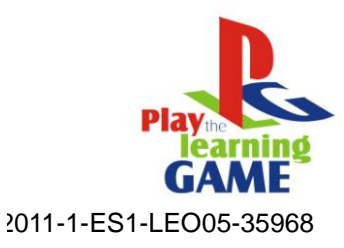

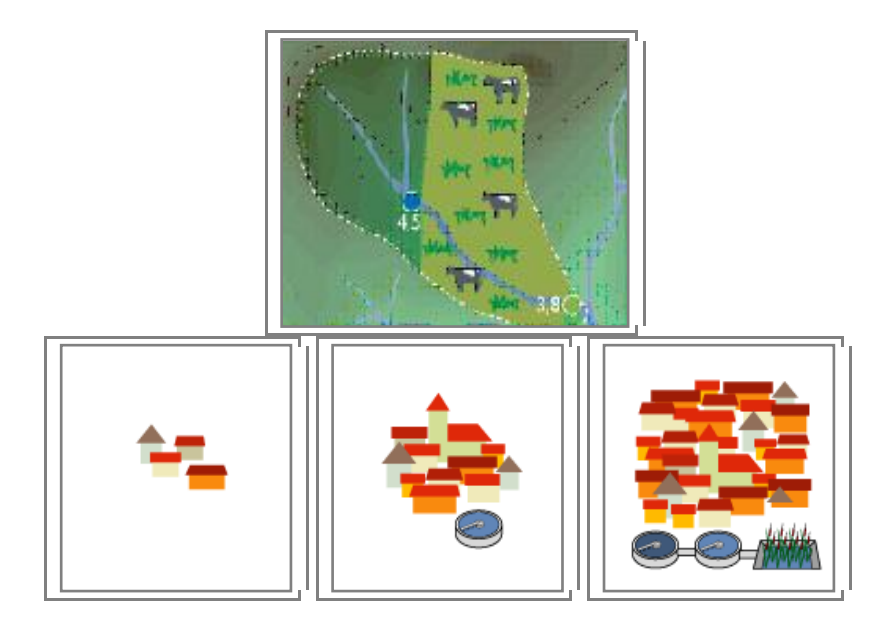

E possibile controllare la qualità dell'acqua ai vari check point:

- Prima dell'arrivo dell'uomo
- Dopo ogni cambiamento nell'uso del terreno.
- Dopo ogni miglioramento

## Come ?

"*VirtVal*" segnalerà la presenza di quegli organismi che sopravvivono solo negli ecosistemi più puliti.Come ad esempio i Diatomi,un tipo di alga che non è osservabile nemmeno al microscopio date le sue ridottissime dimensioni.

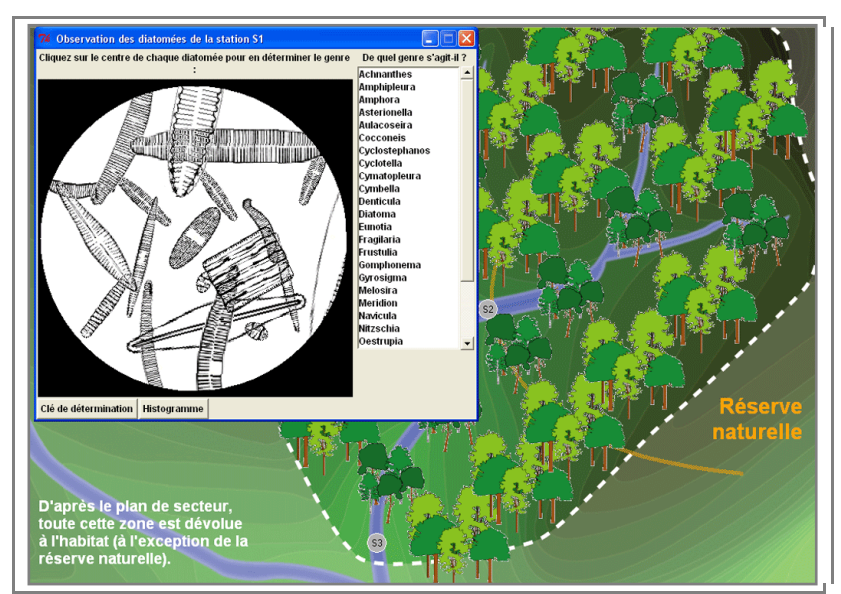

Ed ecco un'altro vantaggio di questo tipo di approccio allo studio :le immagini virtuali rendono possibile portare avanti con un solo click esperimenti che richiederebbero l'uso di laboratori attrezzati di tutto punto.

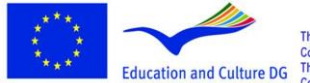

**Lifelong Learning Programme** 

This project has been funded with support from the European Commission.<br>This material reflects the views only of the author, and the This material reflects the views only of the author, and the Commission cannot be held responsible for any use which may be made of the information c

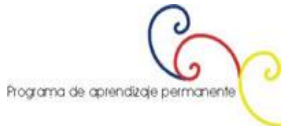

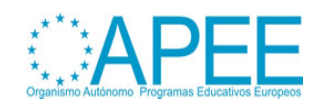

Manuale per l'uso dei Videogame e della Multimedialità per l'educazione e formazione Capitolo 3 - Multimedia

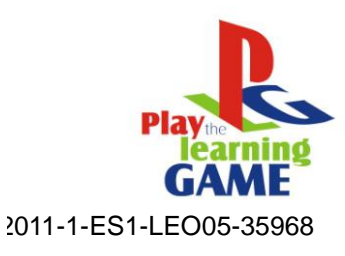

Software:

Virtual Valley [\(http://in](http://inforef.be/swi/virtval.htm)foref.be/swi/virtval.htm)

Informazioni per gli utenti(in French): Virtual Valley in french (http://inforef.be/projets/eureauforma/mode\_d\_emploi.doc )

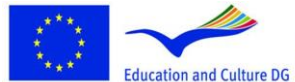

**Lifelong Learning Programme** 

This project has been funded with support from the European<br>Education and Culture DG This material reflects the views only of the author, and the<br>This parameter of the information cannot be held responsible for any use whi

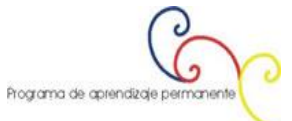

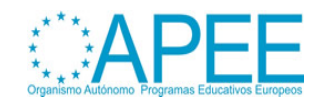

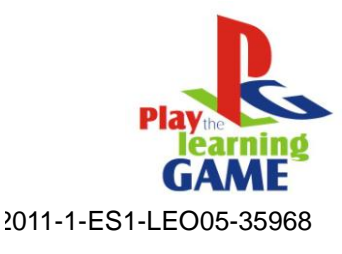

# <span id="page-10-0"></span>**2. Come concepire e disegnare un'interfaccia**

#### **Introduzione**

Un videogioco può assumere diverse forme, dal semplice flash game su internet al più grande best seller su console ;alcuni sono semplici ed intuitivi da usare altri richiedono alti livelli di pratica.

Mentre gioca, la maggior parte dei videogiocatori vede solo luci , colori e personaggi vorticare sullo schermo al ritmo dei bottoni,ma cosa c'è dietro tutto questo ?

Un video game è un software installato su un computer o una console, che utilizza un display e ha meccaniche ben precise.

Mentre la definizione di video game è conosciuta da tutti,lo sono meno le dinamiche che ne determinano il funzionamento(programmazione,grafica computerizzata,modellazione 3d,design del suono,composizione della musica ecc…)

## **L'arte di creare l'ambiente di gioco**

Il "Game design" è un processo sia artistico che strettamente tecnico. Anche la creazione di montagne tridimensionali realistiche rappresenta una vera e propria sfida.

La tecnica rappresenta lo strumento,la visione artistica l'obbiettivo,l'abilità del game designer risiede proprio nella capacità di saper dare vita ad un'ambiente realistico padroneggiando queste due capacità.

## **Scegliere un tema ed un'obbiettivo**

Potrà suonare ovvio,ma la scelta del tema e degli obbiettivi del gioco ha una profonda influenza sulla qualità del prodotto e quei game designers che puntano solo a creare giochi divertenti senza una struttura narrativa solida, e senza obbiettivi ben precisi per il giocatore, cadono nel banale.

Ogni obbietivo deve produrre effetti diversi, deve stuzzicare le gioie, le fantasie e le emozioni del giocatore, ed in quei giochi dove lo scopo è educare, sarà fondamentale stabilire sin dal principio quello che il giocatore imparerà.

Ovviamente la questione si complica quando ci si trova di fronte ai così detti "trade offs",ovvero a quelle scelte che il game designer dovrà operare sulla trama, al fine di risparmiare memoria sull'hard disc.(che in molti casi è limitata nei microcomputers).

Al fine di non creare un gioco anemico il game designer dovrebbe selezionare gli obbiettivi di gioco a seconda del proprio gusto personale(e non seguendo il gusto del pubblico) questo permette di innovare, e come in molti altri campi l'innovazione è la chiave del successo

Tuttavia ci sono situazioni in cui non è possibile seguire esclusivamente il proprio gusto artistico, le esigenze di mercato richiedono che un buon gioco venga creato da professionisti e non da dilettanti.

Una volta scelto l'obbiettivo,è necessario scegliere un tema.

Lo scopo del tema è quello di rendere dinamico ed accattivante l'ambiente all'interno del quale il giocatore dovrà raggiungere i suoi obbiettivi.

Ad esempio : l'obbiettivo di STAR RAIDERS apparentemente, è quello di risolvere il problema della rabbia e della violenza attraverso l'accurata pianificazione e la tattica.

Il tema è quello delle battaglie galattiche.

L'obbiettivo di EASTERN FRONT 1941 invece è quello di apprendere i meccanismi della guerra moderna ed in particolar modo la differenza tra potenza di fuoco e accuratezza,mentre il suo tema è quello della guerra tra Russia e Germania

Selezionare un buon tema può rendere più divertente il raggiungimento degli obbiettivi educativi del gioco, ma può anche ostacolare questo processo,temi o trame con un carico emotivo troppo elevato possono rivelarsi controproducenti.

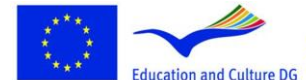

**Lifelong Learning Programme** 

This project has been funded with support from the European Commission.<br>Education and Culture DG This material reflects the views only of the author, and the<br>Commission cannot be held responsible for any use which<br>may be made of the information contained therein.

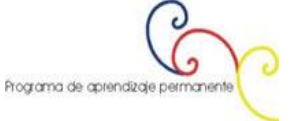

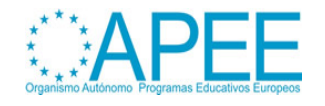

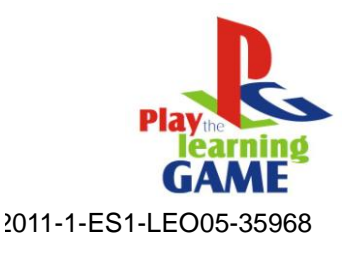

## **Ambiente di gioco**

La fase di design del gioco è suddivisa in 3 sottoinsiemi :la struttura dell'I/O (il sistemache comunica le informazioni dal computer al giocatore),la struttura di gioco(l'architettura degli eventi che si susseguono nel gioco),e la struttura del programma(l'organizzazione del mainline code,delle subroutines e dei dati che che compongono il programma).

Tutte e tre queste strutture devono essere create simultaneamente in modo che lavorino insieme.

#### **Valutazione dell'ambiente di gioco**

Dopo aver creato le tre strutture del gioco è necessario valutarle.

Per farlo serve considerare se sono compatibili tra loro e se soddisfano gli obbiettivi del gioco.Il giocatore farà quello che voglio che faccia?Proverà quello che voglio che prova? Se si è soddisfatti del risultato è necessario passare al prossimo step.

E necessario esaminare la stabilità della struttura, questo perchè a volte il gioco potrebbe andare fuori controllo.

Ad esempio : in un gioco dove è prevista la possibilità di avere soldi,esistono circostanze in cui un giocatore potrebbe ritrovarsi somme esagerate di danaro?

In certe situazioni imporre un limite al sistema preserva la giocabilità del gioco(IF MONEY> 10000 THEN MONEY=10000)in questo modo un giocatore non potrà detenere più della somma di 10.000

Adesso serve controllare che nel gioco non ci siano scorciatoie inaspettate per arrivare alla vittoria.

Un giocatore che vincerà con troppa facilità non si godrà appieno il gioco.Il blocco delle scorciatoie servirà per impostare la trama su binari ben precisi.

.Attenzione però a non far si che il giocatore si accorga di essere manovrato,vorrà sempre avere un certo margine di manovra sulle decisioni di gioco.

Un esempio di blocco troppo rigido viene dal gioco WAR IN THE EAST (trademark of Simulations Publications, Inc).

Questo gioco di guerra parla delle battaglie sul fronte orientale durante la seconda guerra mondiale.I tedeschi invadono la Russia ma la loro avanzata viene bloccata prima dell'arrivo a Mosca.

Per simulare ciò ai tedeschi vengono assegnate molte più truppe,ma la loro catena dei rifornimenti viene pensata per arrestarsi proprio fuori da Mosca.L'effetto è corretto,ma i mezzi per raggiungerlo sono troppo ovvi e intrusivi

L'ultima e più importante decisione è quella se cancellare il gioco o no.

Dopo una sua attenta valutazione il prodotto deve essere convincente,e prima che venga messo in produzione si deve essere sicuri al 100% del suo successo.

#### **Cooperare con altri game designers.**

I giochi,come qualsiasi altro programma computerizzato,sono difficili da sviluppare.E oltre a questo,dietro ci sono molto lavoro artistico,pianificazione e molti controlli da fare.

Nonostante l'aiuto garantito dai mezzi tecnici più avanzati che possono facilitare il lavoro, un uomo da solo non può ottenere gli stessi risultati di un team.

La creazione di un gioco deve essere un lavoro di gruppo che richede collaborazione.

Senza collaborazione,la maggior parte dei giochi sarebbero impossibili da realizzare.

Collaborare,tuttavia,rappresenta una grande sfida.

Il game designer dovrà imparare ad usare nuovi strumenti condivisi con i colleghi,nuovi ambienti di lavoro e nuovi programmi.Si renderà necessaria la creazione di un protocollo che detti le regole della collaborazione in team e che assegni i vari incarichi.

Questo potrà risultare frustrante in un primo momento :

*"perchè dobbiamo perdere tempo a capire come salvare file condivisi ??Noi siamo qui per creare videogames !".*

Non è questione di perdere tempo,ma di fondere gli sforzi per creare qualcosa di migliore.

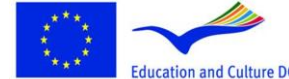

**Lifelong Learning Programme** 

This project has been funded with support from the European Commission.<br>
Education and Culture DG This material reflects the views only of the author, and the<br>
commission cannot be held responsible for any use which<br>
may be made of the information contained therein.<br>
The process of

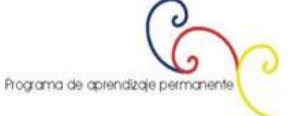

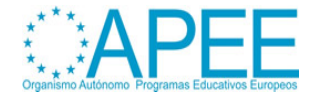

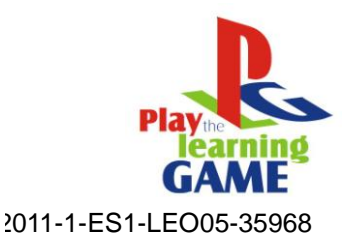

Ecco alcuni basilari strumenti di collaborazione:

- Condivisione dei files :Tutti i files devono essere disponibili per tutti e ogni modifica deve poter essere aggiornata in tempo.
- Forum di discussione :un forum dove è possibile discutere di cosa va e di cosa non va.
- Version control :Alcuni programmi possono tenere traccia di tutti i cambiamenti fatti sui files e determinare quando sono stati fatti.Possono inoltre annullare i cambiamenti fatti,comparare le varie edizioni dei programmi e risolvere i conflitti tra essi

## <span id="page-12-0"></span>**L'interfaccia dei videogames in 2d**

Le interfacce dei giochi in 2d sono immagini piatte.Questo tipo di design non è fatto per un'esplorazione dinamica, ma per la presentazione di informazioni statiche.

L'uso più comune delle interfacce 2d è l'utilizzo di materiale stampato come libri, riviste o mappe

## **Scegliere un look**

.

Questa è la parte più divertente del processo di creazione di un'interfaccia 2d.

Gli artisti e i designers più creativi si sbizzarriscono in questa fase,per creare un look accattivante e unico che stuzzichi la fantasia dei giocatori.

## <span id="page-12-1"></span>**Creare un modello**

Il modo migliore per creare un look originale, è creare un bozzetto o un modello dell'interfaccia. Lo scopo non è quello di avere il design definitivo ma di provare diverse idee per capire qual'è quella che funziona meglio. Una volta approvato il modello avrete uno standard.

Ora sarà sufficente adattare lo stile dei bottoni, dei caratteri e i colori all' idea standard. La figura3.1 mostra un esempio di modello.

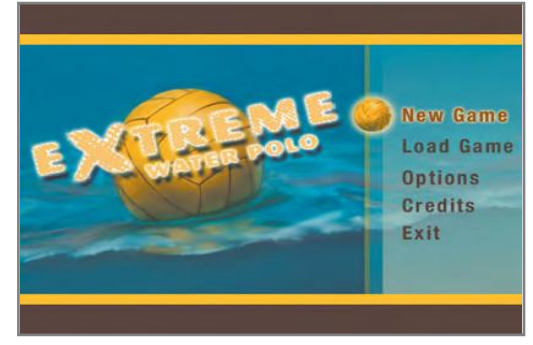

*Figure 3.1: Il modello del logo definisce lo stle dell'intera interfaccia*

Anche se la schermata di una singola interfaccia ha pochi elementi, sarà possibile aggiungerne di nuovi nella fasi di definizione del modello.

Spesso la schermata delle opzioni è preceduta da altre interfacce che mostrano gli avvisi legali,il logo della compagnia,oppure delle sequenze cinematiche.

*Figure 3.2: Creare elementi aggiuntivi aiuta a definire lo stile dell'interfaccia*

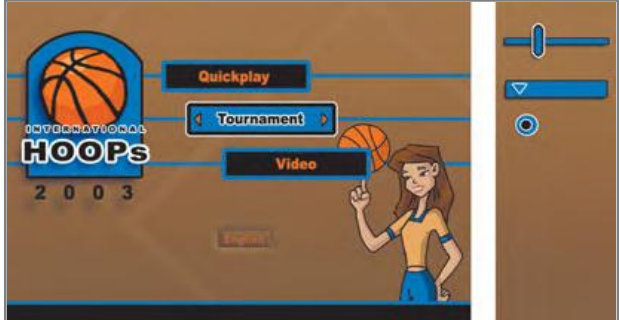

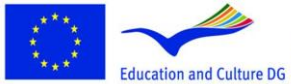

**Lifelong Learning Programme** 

This project has been funded with support from the European Commission.<br>This material reflects the views only of the author, and the Commission cannot be held responsible for any use which<br>may be made of the information contained therein.

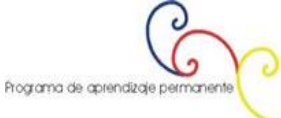

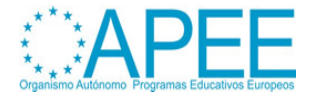

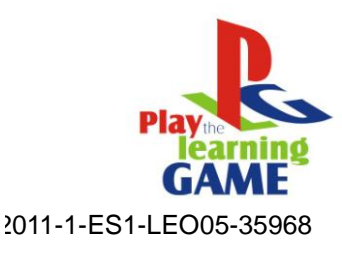

## **Lavorare con I Loghi**

Lavorare con gli editori e con le loro esigenze può essere un lavoraccio.

Spesso l'editore del gioco fornirà immediatamente un logo già pronto e lo vorrà subito veder inserito nelle interfacce, altre volte aspetterà fino alla fine prima di decidere il nome del gioco e quindi il design del logo.

Se la cosa va per le lunghe,la cosa migliore sarà creare un logo temporaneo che catturi l'essenza del gioco per avere un punto di riferimento.

Comunicare con l'editore con continuità è di vitale importanza se non si vuole che alla fine del lavoro si debba ricominciare da capo a causa di una divergenza sui gusti.Inoltre un buon logo non è sufficiente se non si sposa bene con il resto dell'interfaccia e questo potrebbe voler dire altre settimane di lavoro.

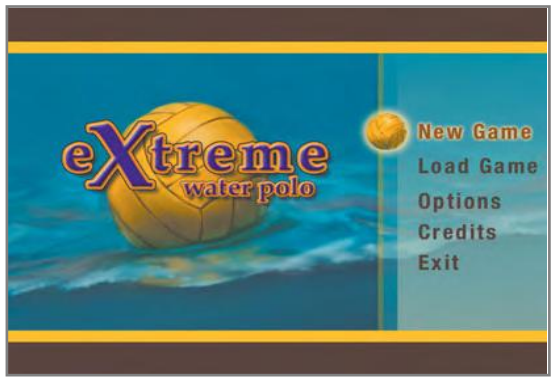

*Figure 3.3:I colori in questo logo non si sposano bene con il resto dell'interfaccia.*

## **Definire uno schema di colori**

Il colore è molto importante in un'interfaccia.

Quali sono I colori che caratterizzano il gioco?Questa è una domanda molto importante da porsi.

Chiunque utilizzi il gioco deve essere in grado di individuare una gamma di colori ricorrenti che lo distinguono dagli altri.

Tutto; dalla cover della scatola del gioco fino alla schermata di gioco deve riflettere questo schema di colori e aiutare l'utente a identificare il gioco.

Inserire troppi colori al di fuori di quelli scelti equivarrebbe a rendere il gioco"inconsistente"agli occhi del giocatore.

Se ad esempio si lavora ad un gioco per bambini,saranno più appropriati colori saturi e brillanti;mentre,i colori più appropriati per un gioco in stile horror saranno senza dubbio bui ed opachi. La figura 3.4 mostra due schemi di colore molto diversi tra loro.

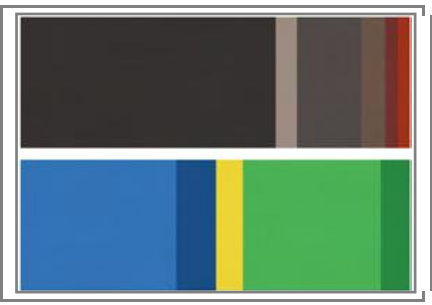

*Figura 3.4: Solo guardando a questi due schemi di colore è possibile capire per quali tipi di gioco possono essere usati.*

La materia trattata dal gioco di solito definisce la gamma di colori da utilizzare.

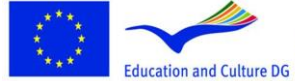

Commission.<br>This material reflects the views only of the author, and the Commission cannot be held responsible for any use which<br>may be made of the information contained therein. **Lifelong Learning Programme** 

This project has been funded with support from the European

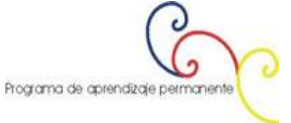

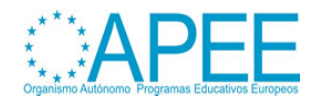

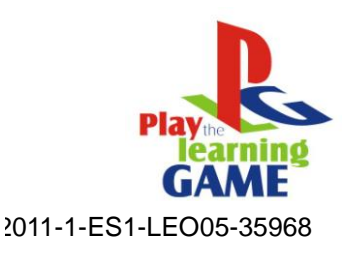

Se si lavora ad un gioco ambientato nella giungla,il verde probabilmente sarà un colore irrinunciabile,mentre se si tratta di un gioco con mostri e gargoyles allora la scelta per il colore principale probabilmente ricadrà sul nero.

Nonostante quanto detto finora,è possibile deviare da questo schema se l'ispirazione porta a operare scelte differenti ;se per esempio si ritiene che i colori visti in una immagine di una bella macchina possano andare bene,è possibile utilizzarli all'interno del proprio schema di colore.

Un buon metodo per non lasciare che la scelta dei colori influenzi le altre decisioni,è quello di creare un grafico.

Questo grafico dovrà definire le proporzioni di ogni colore contenuto nel gioco rappresentandolo su una barra segmentata.

Se ad esempio(come vediamo nella fig.3.5) si vorrà avere una predominanza di grigio e azzurro a discapito del giallo,basterà rappresentare i vari colori con segmenti più o meno ampi a seconda del loro uso.

Nella figura 3.6 invece,è possibile vedere come questo schema di colori viene applicato ad'un'interfaccia delle opzioni completa di immagini.

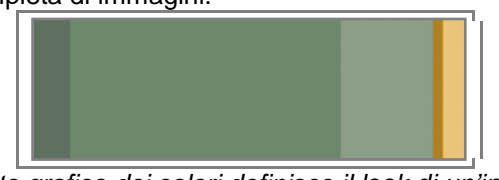

*Figure 3.5:Questo grafico dei colori definisce il look di un'interfaccia.*

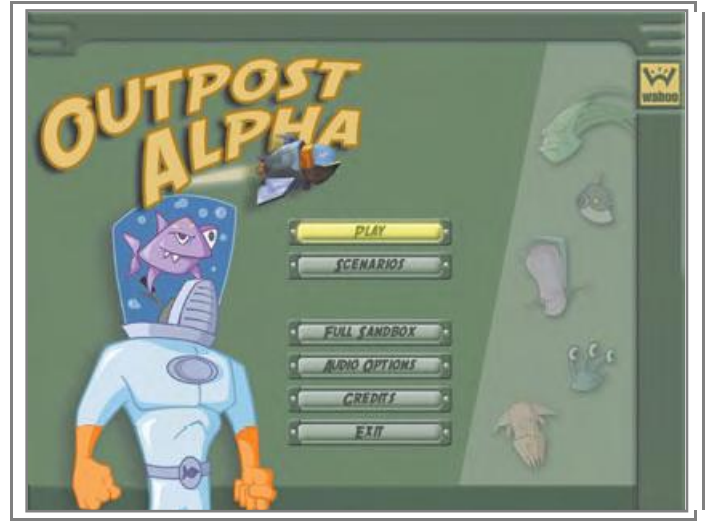

*Figure 3.6: Ecco i colori del grafico applicati all'interfaccia.*

#### **Esprimere se stessi nel design**

L'unico modo per esprimere la propria creatività è quello di rendere il proprio design unico.Se ad esempio si vuole uno stile anni 50, disegnare un'interfaccia standard che contiene solo pochi elementi che rimandano agli anni 50 darà al gioco un'apetto sterile ed impersonale.

Meglio invece prendere ispirazione dai vestiti, dalle macchine e dagli oggetti di quell'epoca

Anche solo il design della manopola di una vecchia radio che abbiamo in casa potrebbe essere inserita nella nostra interfaccia.

Se invece il nostro gioco è ambientato in Giappone ; dovrà essere scelto un carattere che ricordi la calligrafia giapponese,i Colori scelti potrebbero ad esempio ispirarsi a quelli del teatro Kabuki,dei qudri di Hokusai e così via…

## <span id="page-14-0"></span>**Ricerca e ispirazione**

Trovare idee per il proprio design non è sempre semplice.

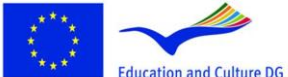

**Lifelong Learning Programme** 

This project has been funded with support from the European Commission.<br>Education and Culture DG This material reflects the views only of the author, and the<br>Commission cannot be held responsible for any use which<br>may be made of the information contained therein.

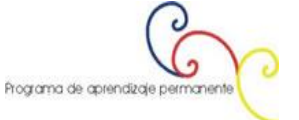

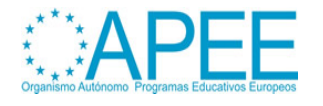

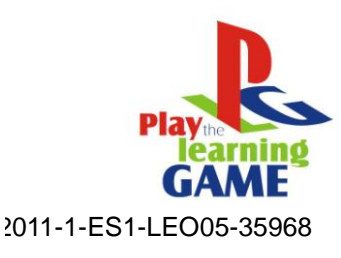

Spesso ci si troverà ad avere a che fare con i cosiddetti "blocchi creativi" quando si disegna un'interfaccia.

Per superarli,ci sono un paio di tecniche che evitano perdite di tempo.

#### **Fare liste**

Una di queste tecniche è ad esempio la creazione di una lista.

Il superamento di un blocco creativo a volte richiede semplicemente l'individuazione di categorie che raggruppino le idee.Si potrà fare una lista dei vari oggetti legati al gioco,dei personaggi e delle ambientazioni per metterli in relazione con più facilità.

Il vantaggio di questa tecnica è che spesso porterà ad esplorare approcci differenti che non si erano considerati.

| Location    | Monsters | Actions |
|-------------|----------|---------|
| Jungle      | Furr .   | Eat     |
| Leaves      | Teeth    | Growl   |
| Vines       | Horns    | Hide    |
| Mushrooms   | Claus    | Run     |
| Grass       | Tail     | Sleep   |
| Rocks       | Eyes     | Hunt    |
| River       | Scales   | Scratch |
| Trees       |          | Scare   |
| Wooden door |          |         |
| Foot Print  |          |         |
| WaterFull   |          |         |
| Moon        |          |         |

*Figure 3.7:Queste sono liste sono state create per un gioco per bambini che parla di una famiglia di mostri che vivono nella giungla.*

## **Ricerca di immagini**

Un'altra tecnica che serve a trovare l'ispirazione è quella di cercare su internet immagini inerenti al tema trattato nel gioco.

Si possono ricercare elementi, costruzioni, piante o qualsiasi altra cosa di cui si abbia bisogno.

Se non si ha familiarità con la materia trattata, dare un'occhiata ad immagini sul tema è spesso il miglior metodo per superare un blocco.

In un gioco di gare automobilistiche, ad esempio, cercare immagini di tracciati,macchine o di piloti,potrebbe aiutare a capire quali sono gli elementi che non sono stati considerati nel gioco.

Un enorme quantità di informazioni sono reperibili sul web, ma un rischio insito in questo approccio è quello di violare il copyright delle immagini scelte.

Prima di utilizzare qualsiasi immagine, verificare se è coperta da copyright o no.

Gallerie d'arte, librerie e teatri possono essere tutti luoghi validi da cui prendere ispirazione.

Ma anche il più piccolo elemento della vita quotidiana è una valida fonte di creatività, dai materiali dei mobili di casa,alla struttura degli edifici accanto all'ufficio.

Un'altra fonte di ispirazione molto valida è sicuramente il film(animato e non).

Se ad esempio si lavora ad un gioco ambientato nell'antico Egitto, una buona idea è quella di noleggiare un bel pò di film sul tema e guardarseli prendendo appunti.

Inoltre si possono comparare le caratteristiche del nostro gioco con quelle di lavori precedenti, o dei giochi concorrenti,cercando di capire cosa l'utente si aspetta da giochi di quel genere,cosa gli è piaciuto e cosa li ha annoiati.

## **Miniature**

.

Le miniature sono immagini molto piccole che devono fungere da semplici bozze.

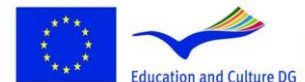

**Lifelong Learning Programme** 

This project has been funded with support from the European Commission.<br>
Education and Culture DG This material reflects the views only of the author, and the<br>
commission cannot be held responsible for any use which<br>
may be made of the information contained therein.<br>
The process of

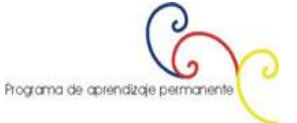

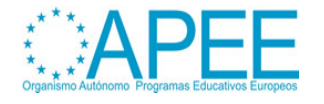

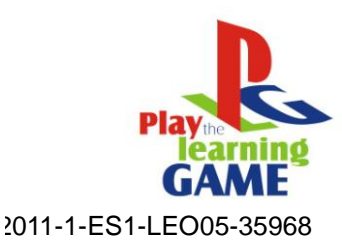

Possono essere molto utili in sede di creazione di un'interfaccia,perchè permettono di sintetizzare i concetti per poi definirli con più cura in seguito.

Spesso quando si salta la creazione di miniature (per l'immagine di un'interfaccia ad esempio) ci si ritrova a doverle fare a lavoro iniziato.

Le miniature sono semplici e veloci da realizzare (il miglior modo per farlo è con carta e penna)e consentono di trovare subito centinaia di idee.

## **Optare sempre per le variazioni**

Quando si creano delle bozze o delle miniature, inizialmente, queste tenderanno ad uniformarsi al proprio stile e il designer potrebbe essere tentato di accontentarsi e di lavorare su di esse.

Tuttavia il salto di qualità avviene quando si infrangono gli schemi e ci si aventura su terreni inesplorati.

Anche se può risultare faticoso o difficile, creare layouts completamente diversi l'uno dall'altro può essere l'approccio migliore.

Anche se è una buona idea creare miniature ; presentare centinaia di bozze all'editore può essere un'errore perchè questi potrebbe scegliere proprio quelle che rispondono meno ai desideri del designer.

Una buona soluzione potrebbe essere quella di selezionare tra le varie bozze quelle che meglio rispondono ai propri gusti.

#### **Creatività contro Convenzioni**

La creatività è essenziale,ma solo combinandola con approcci standard ;questo perchè i giocatori spesso si aspettano determinate cose,e a volte non avranno voglia di pensare a come affrontare un'aproccio innovativo.

Ad esempio :

fare in modo che il bottone selezionato diventi più scuro invece di illuminarsi rappresenterebbe un'innovazione, ma potrebbe confondere il giocatore,che si ritroverebbe a non capire qual'è l'opzione che sta per scegliere.

## <span id="page-16-0"></span>**Utilizzare Fotografie**

Il contenuto visivo del gioco, in tutte le sue componenti(il gioco stesso,la presentazione,i menu etc..)può essere realizzato attraverso fotografie o illustrazioni.

Queste ultime hanno un bel vantaggio :sono meno costose e più veloci da utilizzare,mentre le illustrazioni possono estere costose da realizzare in termini sia di tempo che di denaro.

Tuttavia la maggior parte dei giochi utilizzano illustrazioni perchè offrono risultati qualitativamente superiori.

Un'eccezione a questo potrebbero essere quei giochi che utilizzano immagini statiche,(giochi di esplorazione,investigazione,gdr),dove il giocatore esplora l'ambiente circostante in cerca di oggetti che servono per completare gli obbietivi(aprendo armadi,porte,cercando chiavi).

Questi giochi possono essere realizzati con immagini statiche che si susseguono l'una dopo l'altra come pagine di un libro,dando al gioco nel suo insieme un senso di dinamismo(questo stile è diffuso moltissimo nei flash games).Un gioco di questo tipo può essere creato interamente a partire da fotografie.

Se si utlizzano fotografie nel proprio design,è bene farsi sicuri che siano di ottima qualità.

Anche se una fotocamera digitale può essere un validissimo strumento per creare un gioco,questa non offre la qualità garantita da una foto scattatata da un fotografo professionista.

Le foto realizzate amatorialmente possono essere una buona fonte di ispirazione oppure un buon punto di partenza,ma servono immagini di alta qualità per usarle in un'interfaccia.

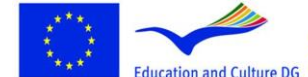

This project has been funded with support from the European Commission.<br>Education and Culture DG This material reflects the views only of the author, and the<br>Commission cannot be held responsible for any use which<br>may be made of the information contained therein.

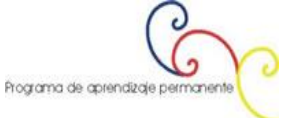

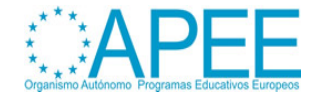

**Lifelong Learning Programme** 

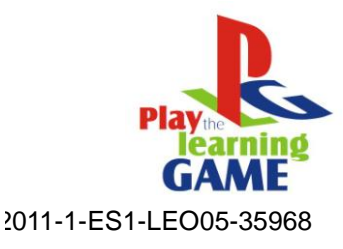

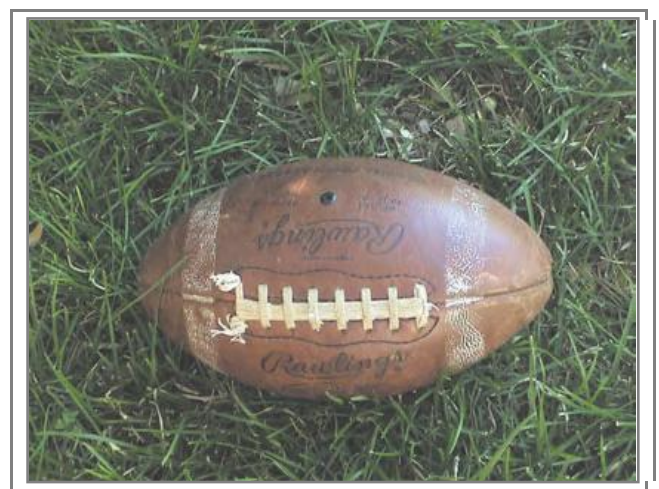

*Figure 3.8 Foto digitali che non sono state scattate da fotografi professionisti possono danneggiare il look d'insieme dell'interfaccia.*

Gli usi delle fotografie possono essere i più vari.

Possono servire come riferimento,come spunto per textures oppure come strumento di ricerca.

Le foto utilizzate nel gioco possono essere modificate e ritoccate a piacimento.

è difficile ritoccare un'immagine di scarsa qualità,ma è facile migliorare una buona foto :aggiustamento ombre,settaggio dei filtri,saturazione colori e aggiustamento nitidezza sono tutti strumenti efficaci e semplici da usare per rendere una foto più interessante.

La figura3.9 mostra una foto che è stata ritoccata usando diverse tecniche.

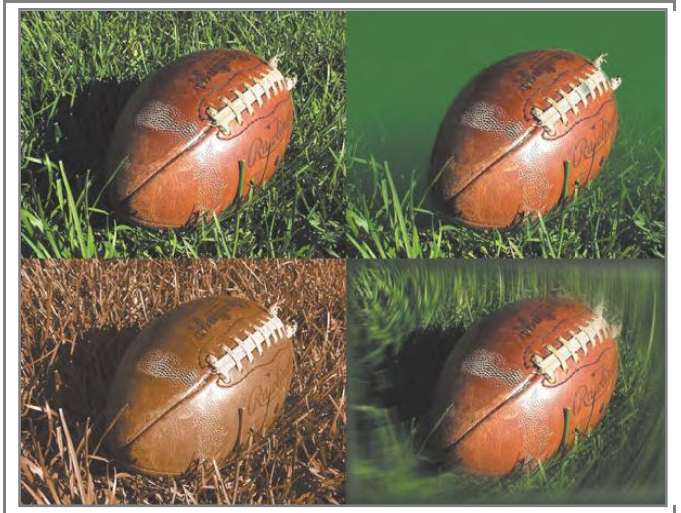

*Figure 3.9: Una foto mediocre è stata ritoccata in modi diversi per migliorarla e renderla adatta all'uso in un'interfaccia.*

## **Illustrazioni**

L'uso di un'illustrazione al posto di una foto può migliorare sensibilmente lo stile di un'interfaccia.Il soggetto del gioco può determinare quale usare.

Ad esempio : mentre in un gioco a tema sportivo l'uso di foto dei giocatori nella schermata di scelta della squadra può essere la soluzione migliore,in un gioco fantasy delle illustrazioni saranno decisamente più adatte.

Lo stile delle illustrazioni usate in un'interfaccia può aiutare a definire lo stile del gioco,migliorandolo o peggiorandolo a seconda della sua qualità.

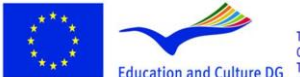

**Lifelong Learning Programme** 

.<br>This project has been funded with support from the European Commission.<br>Education and Culture DG This material reflects the views only of the author, and the<br>Commission cannot be held responsible for any use which<br>may be made of the information contained therein.

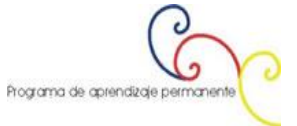

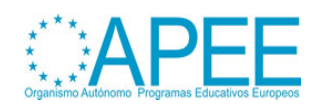

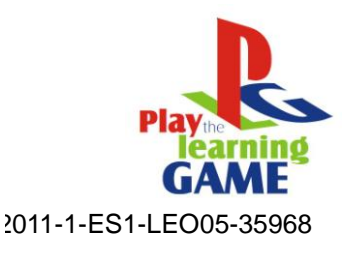

Se non si è capaci di creare buone illustrazioni allora sarà meglio delegare il compito a dei professionisti.Cercare di inserire a forza le proprie illustrazioni anche se queste non sono adatte all'interfaccia danneggerebbe il lavoro nel suo insieme.

La figura 3.10 mostra un'esempio di illustrazione che sarebbe difficile battere con una fotografia

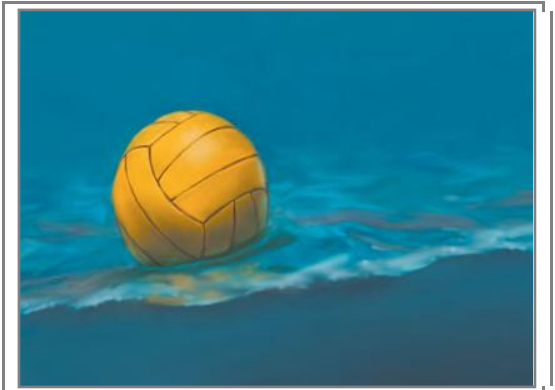

*Figure 3.10:L'uso di un'illustrazione al posto di una foto qui ha consentito l'uso di colori più luminosi,che altrimenti non sarebbero stati immortalati con una fotocamera .*

Inoltre è possibile ottenere un'illustrazione partendo da una foto.

Alcuni software permettono di ritoccare le foto con filtri che letteralmente « disegnano »quello che la foto mostra (ad esempio con GIMP o Photoshop)Anche se è impossibile ottenere risultati straordinari,è uno strumento semplice e veloce da usare.Nell'immagine che segue il riquadro di sinistra è l'originale,a quello di destra invece, sono stati applicati dei filtri.

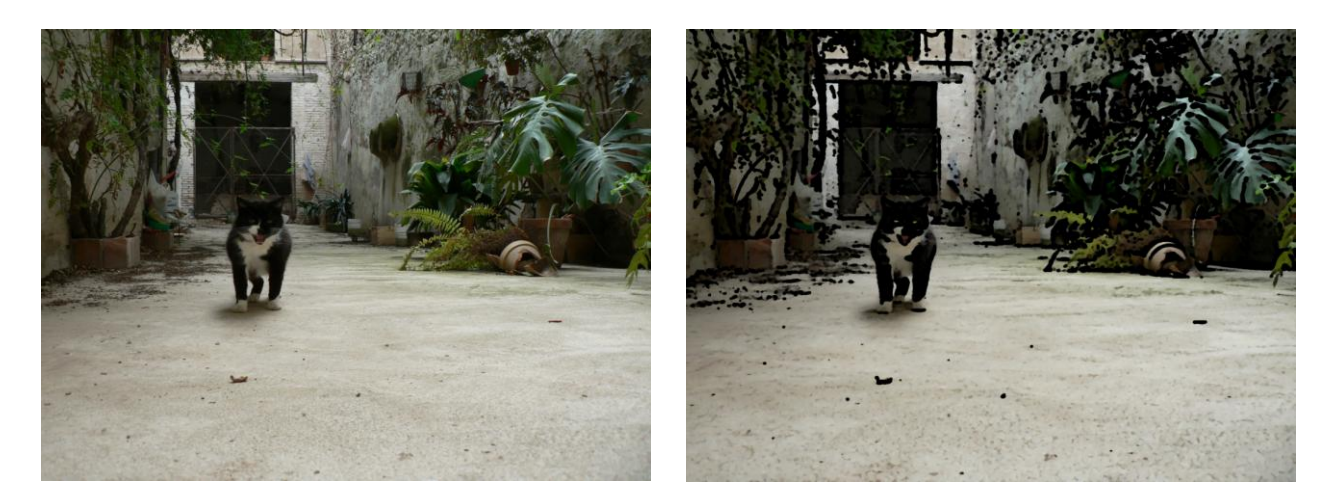

## <span id="page-18-0"></span>**L'interfacia dei giochi 3D**

Nel mondo che ci circonda percepiamo gli oggetti in tre dimensioni.Generalmente diciamo che essi hanno un'altezza, una larghezza ed una profondità.

Quando invece osserviamo un'oggetto su uno schermo noi percepiamo solo due dimensioni,larghezza ed altezza.

I giochi che usano scene in 3D sono stati creati per aggirare la bidimensionalità degli oggetti rappresentati,dei paesaggi,dei personaggi etc…E tutte le azioni ,i movimenti e le rotazioni che avvengono nel gioco,sono rappresentati in 3D grazie al processore del computer.

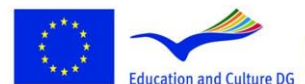

This project has been funded with support from the European Commission.<br>Education and Culture DG This material reflects the views only of the author, and the<br>Commission cannot be held responsible for any use which<br>may be made of the information contained therein.

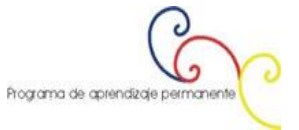

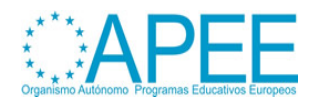

**Lifelong Learning Programme** 

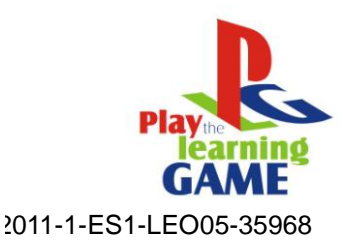

La simulazione della profondità sullo schermo ovviamente può essere solo simulata.

E la simulazione in tre dimensioni di un'oggetto (fittizio o reale)si chiama "modello 3D".

Per rendere questo modello visivamente realistico è possibile aggiungere caratteristiche quali l'ombreggiatura o le textures ed il nome del processo che porta alla trasposizione di un soggetto disegnabile,in tre dimensioni si chiama rendering.

## **Sistemi Coordinati**

Quando facciamo riferimento alla misurazione dimensionale di un oggetto,utilizziamo gruppi di numeri chiamati coordinate per contrassegnare ogni vertice(angolo) dell'oggetto.

Solitamente vengono utilizzate le variabili X, Y e Z per rappresentare ognuna delle tre dimensioni in ogni combinazione di coordinate.

Ci sono diversi modi per organizzare le coordinate,conosciuti come "sistemi di coordinate".

Il passo successivo è quelo di stabilire come e quali coordinate rappresenteranno le diverse dimensioni e in che modo le useremo come punti di riferimento.

L'ultimo passo per definire un sistema di coordinate è quello di stabilire un "punto zero" per queste tre dimensioni.

Quando si pensa a un oggetto tridimensionale, ogni sua dimensione va rappresentata su un asse (una linea immaginaria infinitamente lunga che passa dal punto zero).

Questi assi prendono il nome di X Y Z e la figura 3.11 ne mostra un esempio.

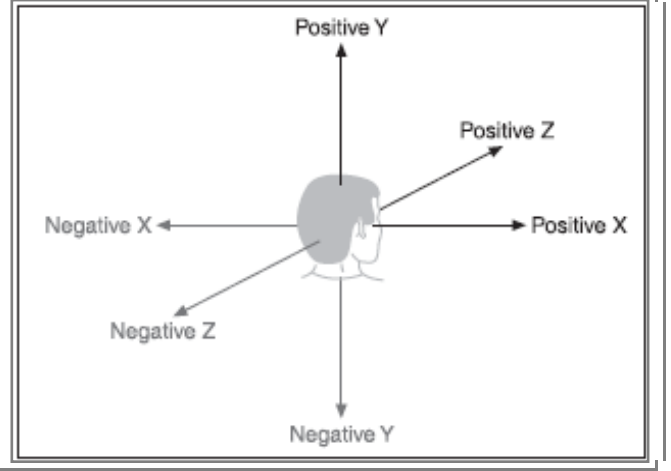

*Figure 3.11: XYZ – Sistema di assi*

Se si considera un oggetto a sè stante,lo spazio che occupa si chiama "spazio oggetto" ed il punto al centro di questo spazio dove X Y e Z sono 0 solitamente è il e pratico per simulare uno spazio tridimensionale è quello di utilizzare la mano sinistra come centro geometrico dell'oggetto ed è posizionato all'interno dell'oggetto tridimensionale.Un modo rapido nell'immagine 3.12.

Basta considerare il pollice come l'asse dove si collocano tutti i valori positivi di Y(altezza),l'indice come l'asse dove si collocano tutti i valori positivi di Z (profondità),e il medio come l'asse dove si collocano tutti i valori di X (larghezza).Il motore grafico Torque invece utilizza un sistema leggermente diverso,che può essere rappresentato con la mano destra;il sistema è sostanzialmente uguale,basta ricordare che il pollice è associato all'altezza,l'indice alla profondità e il medio alla larghezza.

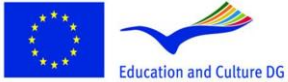

**Lifelong Learning Programme** 

This project has been funded with support from the European

Commission.<br>This material reflects the views only of the author, and the Commission cannot be held responsible for any use which<br>may be made of the information contained therein.

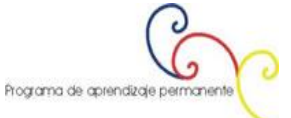

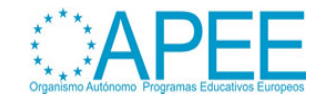

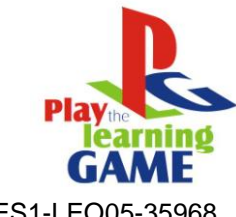

2011-1-ES1-LEO05-35968

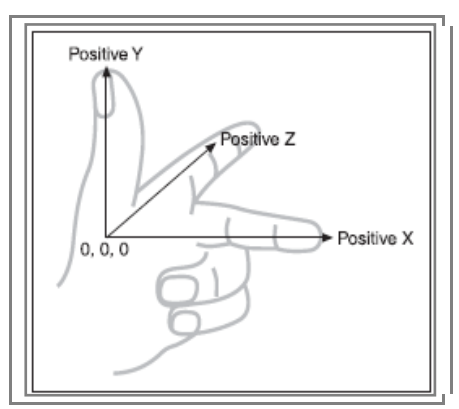

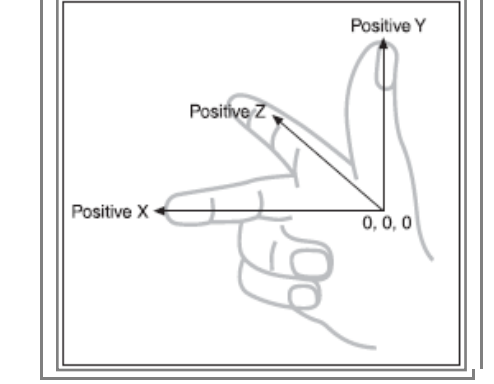

*Figure 3.12: Sistema di coordinate con asse vertical Y(mano sinistra).*

*Figure 3.13: Sistema di coordinate con asse vertical Y(mano destra).*

Con Torque,quindi, sarà necessario tener presente che l'asse Z sarà al contrario,così come l'asse X; e che lasse Y sarà uguale ma posizionato a destra invece che a sinistra. Impostando un punto zero per questi tre assi si definisce il nostro "spazio virtuale".

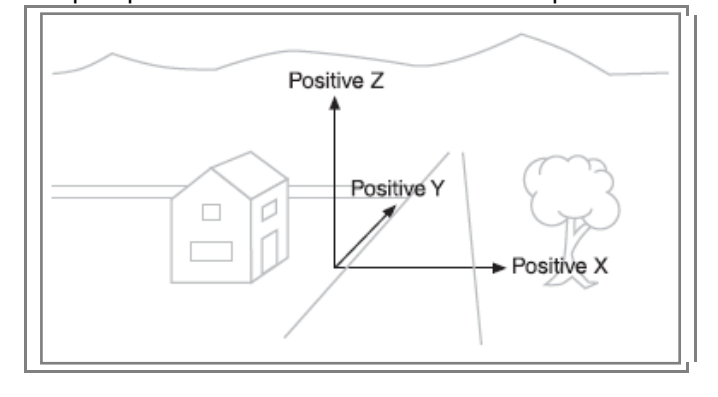

*Figura 3.14: Ecco come un sistema di coordinate ci permette di sescrivere uno spazio.*

Ore che abbiamo un sistema di coordinate,è possibile collocare un qualsiasi oggetto all'interno dello spazio virtuale usando una terzina di coordinate ad es. 3, -5, -2 . Che inserito negli assi diventa : X=5 Y= -3 Z= -

Guardando alla figura 3.15 si ha un esempio di come questa combinazione di coordinate indica un punto nello spazio virtuale.

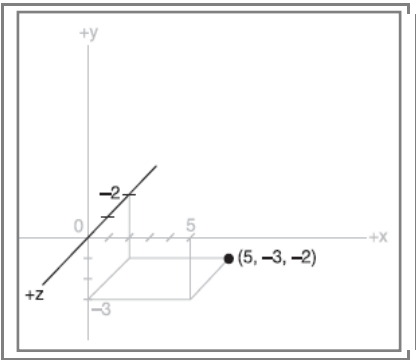

 *Figura 3.15: Un punto ottenuto utilizzando le coordinate XYZ.*

## **Modelli tridimensionali**

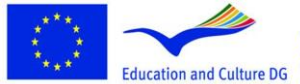

**Lifelong Learning Programme** 

This project has been funded with support from the European Commission.<br>Commission.<br>This material reflects the views only of the author, and the<br>Commission cannot be held responsible for any use which<br>may be made of the information contained therein.

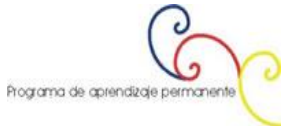

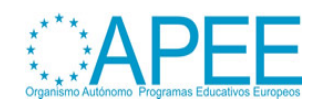

Manuale per l'uso dei Videogame e della Multimedialità per l'educazione e formazione Capitolo 3 - Multimedia

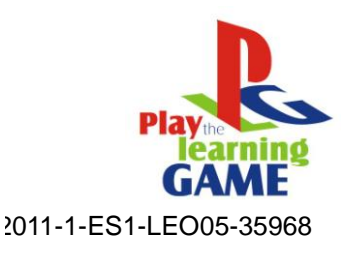

Una delle figure tridimensionali più semplici da ottenere è il cubo.

Come vediamo nella figura 3.16, è possibile modellarlo partendo da tre coppie di coordinate, due coordinate sull'asse X due coordinate sull'asse Y e due coordinate sull'asse Z

Nel caso descritto nella figura, le coordinate per l'angolo in basso a sinistra della parte frontale del cubo sono : X=0, Y=1, Z=2

Per ottenere il resto del cubo basterà ripetere l'operazione fino ad ottenere i vari vertici per poi connetterli con delle linee.

In questo modo è possibile ottenere il cubo utilizzando una quantità minima di informazioni. Questo tuttavia non è possibile con figure più complesse.

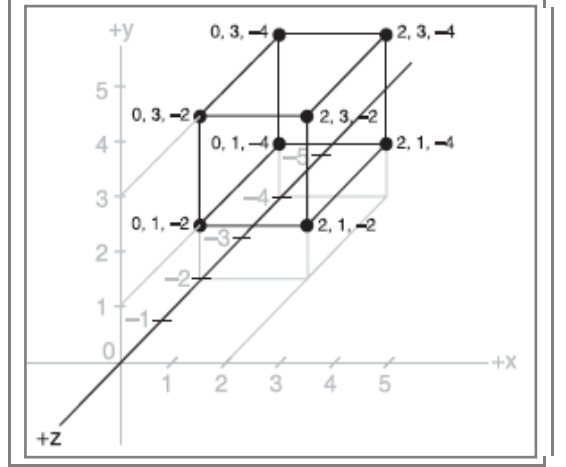

*Figura 3.16: Cubo ottenuto con le coordinate XYZ*

Guardando invece alla figura 3.17 si può intuire quanto sia intuitivo il sistema che aiuta a definire il senso e l'orientamento nello spazio a lavoro terminato.

Infatti,i programmi di modellazione tridimensionale , utilizzano una convenzione standard che prevede che gli assi vengano disegnati di tre colori diversi,Grigio chiaro per l'asse X(a volte viene usato anche il giallo),Grigio scuro per l'asse Y, e nero per l'asse Z

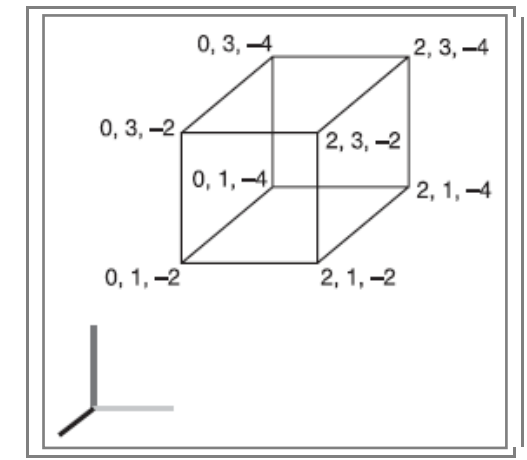

*Figura 3.17: Cubo con sistema XYZ colorato*

Posizionando il sistema XYZ colorato nel centro geometrico dell'oggetto come nella figura 3.18,si ha un'idea migliore del suo orientamento.

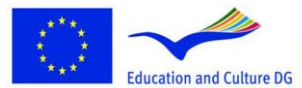

**Lifelong Learning Programme** 

This project has been funded with support from the European Commission.<br>Commission.<br>This material reflects the views only of the author, and the<br>Commission cannot be held responsible for any use which<br>may be made of the information contained therein.

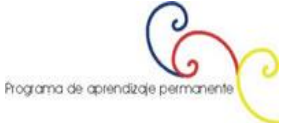

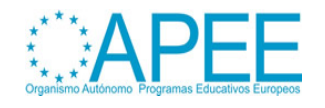

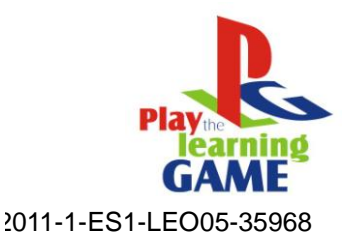

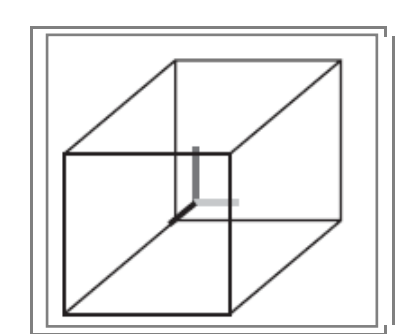

*Figura 3.18: Cubo semplice con sistema XYZ colorato nel centro*

Dando uno sguardo alla figura 3.19 salta subito all'occhio quanto il lavoro si complichi non appena si prova a modellare qualcosa di più complesso.

In questo caso si tratta di un modello tridimensionale di un pallone da calcio realizzato con MilkShape 3D.

Nella figura i vertici sono contrasegnati da punti rossi (che sembrano neri nell'immagine) mentre i margini sono disegnati con linee grigio chiaro.

Le linee nei riquadri servono per rendere più agevole l'allineamento della figura.

I tre riquadri grigio chiaro rappresentano il pallone visto da tre angolazioni differenti.

Nel riquadro in basso a sinistra l'asse Z è rappresentato verticalmente mentre l'asse X è in orizzontale,in questo riquadro non compare l'asse Y (questo perchè sarebbe posizionato al centro dell'oggetto orientato verso chi guarda lo schermo).

Nel riquadro in alto a sinistra è possibile osservare il pallone dal basso verso l'alto,con l'asse Y verticale, l'asse X orizzontale e l'asse Z non visibile. Nel riquadro in alto a destra invece abbiamo il pallone visto da davanti,con l'asse Y in verticale,l'asse Z in orizzontale e l'asse X non visibile. Infine, nel riquadro grigio scuro,abbiamo la rappresentazione tridimensionale dell'oggetto.

I

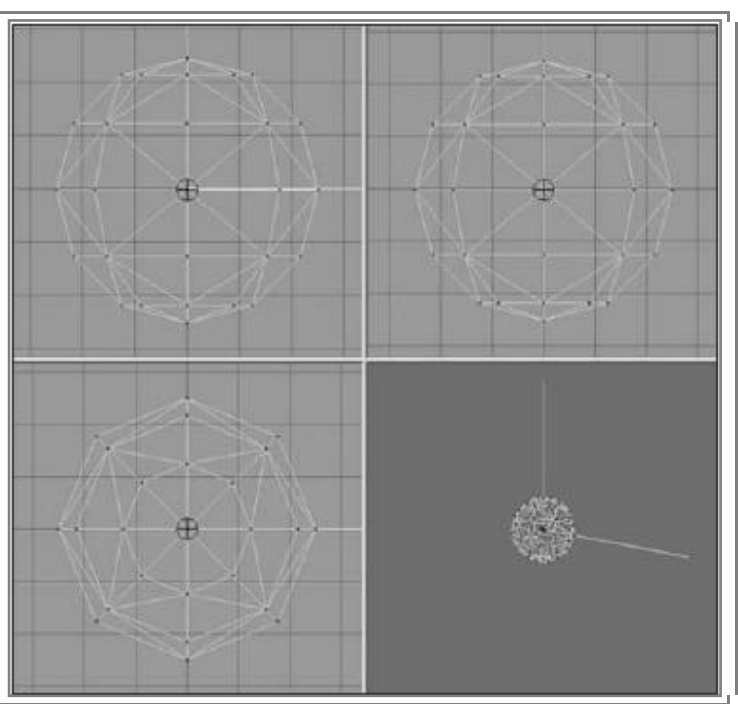

*Figura 3.19: Modellazione di una sfera.*

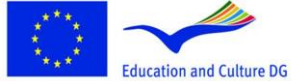

**Lifelong Learning Programme** 

This project has been funded with support from the European Commission.<br>This material reflects the views only of the author, and the Commission cannot be held responsible for any use which<br>may be made of the information contained therein. Programa de aprendizaje p

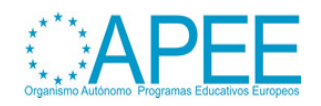

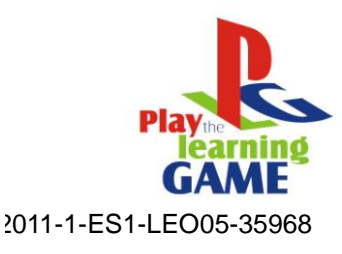

## <span id="page-23-0"></span>**Rappresentazione di modelli 3D nello spazio virtuale.**

Dopo la definizione di un oggetto tridimensionale sarà possibile inserirlo in un contesto virtuale.

Per farlo,è sufficente convertirlo in coordinate da inserire nel mondo 3D.

Questo richiede tre fasi : la conversione dell'oggetto in coordinate spaziali, visive ed infine in coordinate per lo schermo.Ognuna di queste fasi richiede operazioni matematiche applicate ai vertici del modello.

La prima prende il nome di trasformazione,la seconda di rendering 3D, e la terza di rendering 2D.

## **Trasformazione**

Questa prima conversione ha lo scopo di posizionare l'ogetto in un punto nello spazio virtuale.

É possibile farlo operando tre possibili operazioni sull'oggetto,un ridimensionamento(modifica della scala dell'oggetto) una rotazione(che ne controlla l'orientamento,oppure una traslazione (che ne determina la posizione.

Lo spazio virtuale assumerà per convenzione che l'oggetto abbia una trasformazione di  $(1.0,1.0,1.0)$ per quanto riguarda la scala, $(0,0,0)$ per la rotazione,e $(0,0,0)$  per la traslazione.

Ogni oggetto in un mondo tridimensionale può assumere qualsiasi valore di trasformazione nello spazio (da qui in poi li chiamaremo trasformazioni) che saranno aplicati quando l'intero mondo 3d viene preparato per il rendering.

## **Modifica della scala**

Quando si modifica la scala di un'oggetto si parte dall'assunto che questa sarà descritta da una terzina di rapporti di scala,dove un valore di 1.0 significa una scala di 1:1

Per certi versi la definizione della scala assomiglia alla definizione delle coordinate per gli assi XYZ.Valori maggiori di 1.0 indicheranno che lo getto è più grande,valori inferiori a 1.0 (ma comunque più grandi di 0) lo renderanno più piccolo.

Ad esempio,2.0 ne raddopierà le dimensioni,0.5 renderà l'oggetto più piccolo della metà della sua grandezza,mentre 1.0 lo lascerà invariato.

La figura 3.20 mostra un'operazione di ridimensionamento su un cubo operata partendo dai valori (1.0,1.0,1.0),dopo la modifica fatta assegnando valori di (1.6,1.6,1.6) il cubo risulterà 1.6 volte più grande.

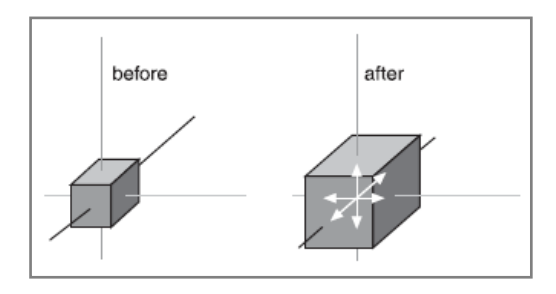

*Figura 3.20: Ridimensionamento*

## **Rotazione.**

La rotazione è anch'essa scritta in modo da descrivere quanto la figura ruoti intorno ad ognuno dei tre assi.

Solitamente le coordinate della rotazione prendono la forma di una terzina (ad es.0.0.0),ma in altri contesti possono essere descritte tramite misure radiali.

La figura 3.21 mostra un cubo che viene rotato di 30 gradi intorno all'asse Y.

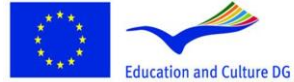

**Lifelong Learning Programme** 

This project has been funded with support from the European Commission.<br>This material reflects the views only of the author, and the Commission cannot be held responsible for any use which<br>may be made of the information contained therein.

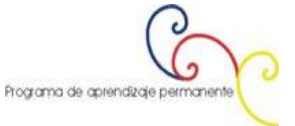

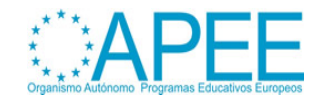

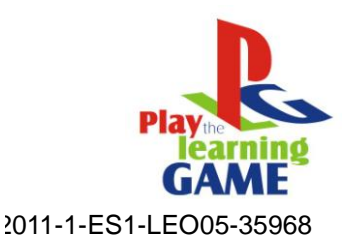

È fondamentale capire che il senso della rotazione applicato all'oggetto ha una grande importanza La convenzione più diffusa è quella del cosiddetto metodo "roll-pitch yaw" adottato anche nel contesto dell'aviazione.

Con "roll" si intende la rotazione dell'oggetto intorno al suo asse longitudinale(Z),con "pitch" si intende la rotazione laterale intorno all'asse (X) e con yaw la rotazione intorno ad (Y).

Se ruotiamo l'oggetto in un'ordine diverso rispetto a quello appena descritto ,otterremo un'orientamento completamente differente usando gli stessi valori.

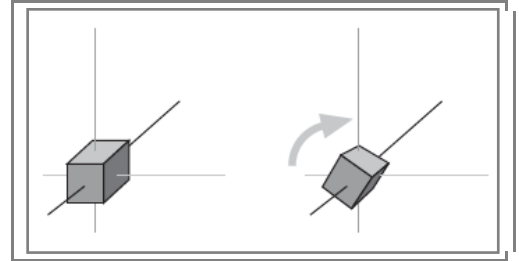

*Figura 3.21: Rotazione*

## **Traslazione**

La traslazione è la più semplice delle trasformazioni applicabili ad un'oggetto quando lo si colloca nello spazio virtuale.

La figura 3.22 mostra una traslazione applicata ad un'oggetto.

Come detto prima è possibile distinguere l'asse verticale Z dal colore grigio scuro.Per traslare un'oggetto,applicheremo un vettore alle sue coordinate di posizione in modo da spostarlo nello spazio virtuale.

I vettori possono specificati in diversi modi,ma la notazione più utlizzata è quella di una terzina XYZ chiamata "terzina vettore".

Nella figura 3.22 la terzina vettore è(3,9,7),questo indica che l'oggetto si muoverà di tre unità nella direzione dell'asse X (positivamente),di nove unità nella direzione dell'asse Y (positivamente),e di sette unità in direzione dell'asse Z (positivamente).Il risultato sarà che l'oggetto si è spostato,ma nè le sue dimensioni nè il suo orientamento sono cambiati.

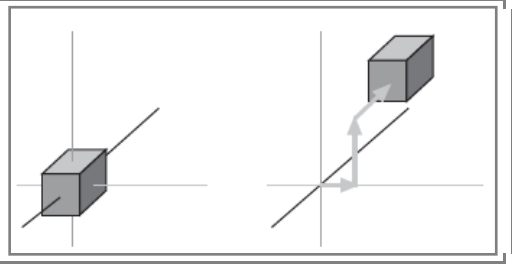

*Figura 3.22: Traslazione*

#### **Trasformazione totale**

Applicando tutte e tre le trasformazioni contemporaneamente (rotazione traslazione e ridimensionamento) è possibile operare una trasformazione totale dell'oggetto.

Ad esempio ; se si vuole ruotare un cubo in una certa maniera,dargli determinate dimensioni e collocarlo in un determinato punto dello spazio virtuale,basterà inserire le dovute coordinate :dimensioni (s)=1.6,1.6,1.6,rotazione (r)=0,30,0 ed infine traslazione (t)=3,9,7.Nella figura 3.23 è possibile vedere il risultato.

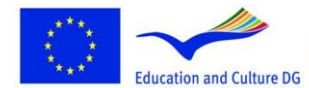

**Lifelong Learning Programme** 

This project has been funded with support from the European

Commission.<br>This material reflects the views only of the author, and the Commission cannot be held responsible for any use which<br>may be made of the information contained therein.

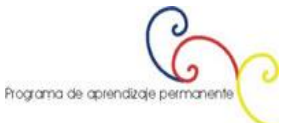

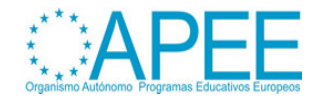

Manuale per l'uso dei Videogame e della Multimedialità per l'educazione e formazione Capitolo 3 - Multimedia

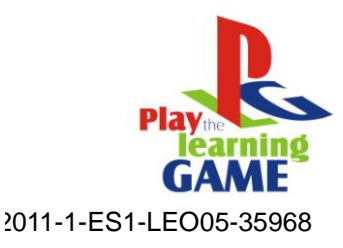

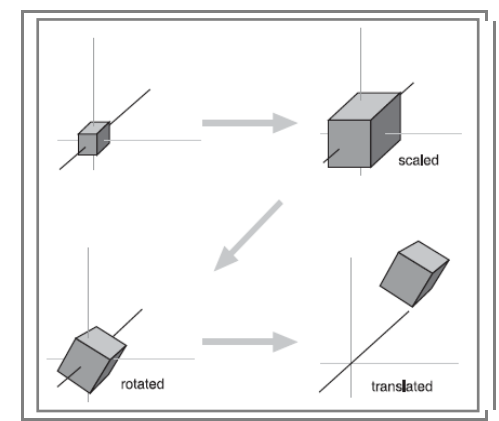

*Figura 3.23: Trasformazione totale di un cubo*

L'ordine con cui inseriamo le coordinate per le trasformazioni è importante e nella stragrande maggioranza dei casi prima si ridimensiona poi si ruota e poi si trasla.Questo perchè a seconda dell'ordine delle trasformazioni si possono ottenere risultati completamente diversi come mostrato nella figura 3.24.

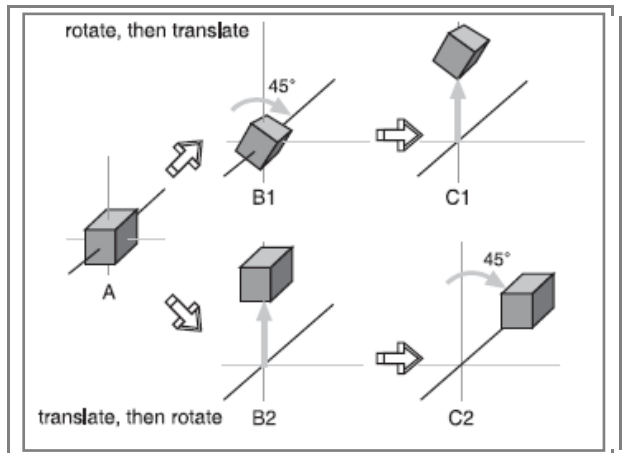

*Figura 3.24: diversi risultati a seconda dell'ordine delle trasformazioni*

#### **Rendering**

Prende il nome di rendering il processo che porta alla conversione di un modello matematico tridimensionale ad un'immagine su uno schermo in 2D.

Quando si fa un rendering di un'oggetto il primo obbiettivo è calcolare l'aspetto delle diverse facce dell'oggetto,convertirle in 2D,ed inviare i dati alla scheda video che completerà l'opera.

There are different rendering techniques.

Some provide a very natural and realistic appearance,however this is at a cost: the better a technique is, the more computation-intensive is. So not all games and hardware is capable of handling some rendering types.

Per saperne dipiù sul rendering è possibile dare uno sguardo all'allegato ["Rendering techniques"](https://dl.dropbox.com/u/34600910/Manual/Chapter_3/Attachment_Rendering_Techniques.pdf)

## **Grafici Scenici**

Oltre a sapere come costruire e modellare un oggetto 3D,è fondamentale capire come strutturarlo nello spazio virtuale tenendo traccia di tutte le modifiche apportate al modello,dell'orientamento dello stesso e di altre informazioni dinamiche.

è possibile farlo attraverso un meccanismo chiamato "scene graph",che tiene traccia di tutte le informazioni sulle entità del mondo virtuale custodendole in strutture chiamate nodi di dati.

Il motore 3D non fa altro che estendere questo grafico esaminando ogni nodo e determinando come rappresentare ogni entità nel mondo virtuale. La figura 3.25 mostra una semplice paesaggio marittimo

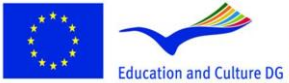

**Lifelong Learning Programme** 

This project has been funded with support from the European Commission.<br>This material reflects the views only of the author, and the<br>Commission cannot be held responsible for any use which<br>may be made of the information contained therein.

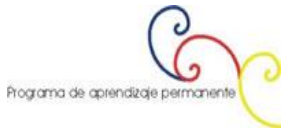

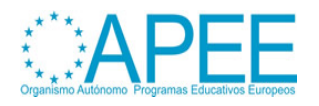

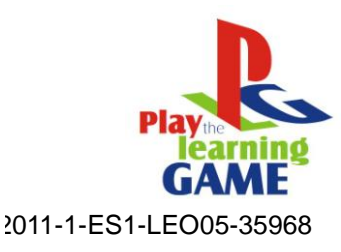

con di fianco il suo grafico scenico.I nodi ovali sono "nodi-gruppo",mentre quelli retangolari sono "nodifoglia"(a causa della forma del grafico che ricorda una pianta )

Molte delle entità in una scena non hanno nemmeno bisogno di essere renderizzate. In un grafico di scena un nodo può essere qualsiasi cosa.Anche se le entità più comuni sono forme tridimensionali,ci sono anche effetti sonori,effetti visivi,luci,ombre punti di vista ed eventi.

Quando arriva il momento di rnderizzare l'intera scena,il motore Torque ispezionerà tutti i nodi dello scene graph riproducendone gli effetti nel mondo virtuale.

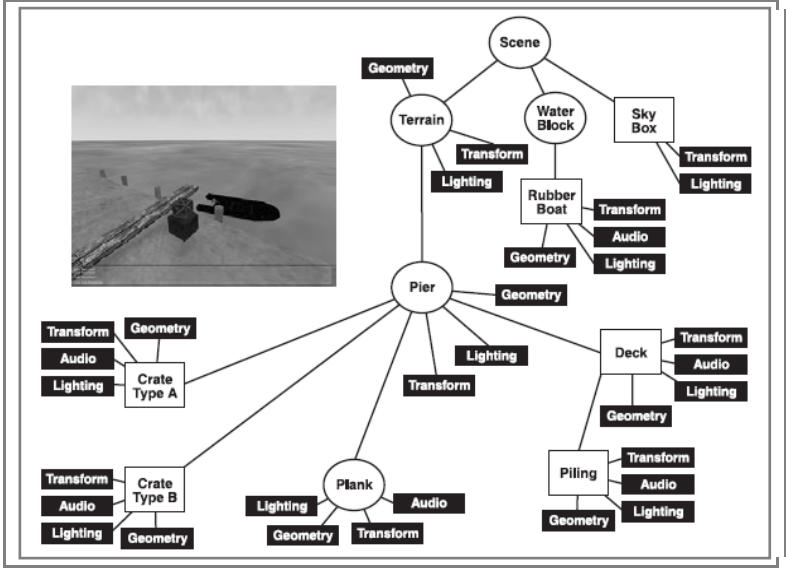

*Figura 3.25: esempio di "scene graph"*

Quanto detto finora può essere facilmente ritrovato in un qualsiasi software 3d

## <span id="page-26-0"></span>**Creare scene in 3D**

La parte finale della creazione del gioco,è la creazione di scene tridimenesionali che includono ad esempio il personaggio,le sue armi,i mostri ecc...

Alcuni degli oggetti creati dovranno essere "animati" questo significa che dovranno muoversi nello spazio virtuale in un certo modo(in un gioco dove si simula la vita in una fattoria ad esempio,il maiale si muoverà verso il cibo,e scapperà dal giocatore)

Nei prossimi paragrafi sarà possibile apprendere le basi di un software 3d molto utilizzato chiamato Blender.Le funzionalità di Blender comprendono la modellazione tridimensionale,la creazione di textures,la manipolazione,lo skinning,la simulazione di fludi e di fumo,la simulazione particellarel'animazione,il match moving,il camera tracking,il rendering,e la creazione di video.Il programma è anche dotato di un motore grafico.

Nell'allegato ["Images and 3D"](https://dl.dropbox.com/u/34600910/Manual/Chapter_3/Attachment_Images_and_3D.pdf). è possibile fare un pò di pratica con Blender.

## <span id="page-26-1"></span>**Sketchup resources.Creazione di edifici.**

Ci sono due approcci alla creazione di edifici in 3D,due aprocci che dipendono in primo luogo dalle capacità e dalli strumenti a disposizione.Il primo approccio è quello casuale,dovre si potranno dare misure approssimative all'oggetto e dove non sono richieste schede grafiche troppo potenti,il secondo è un'approccio professionale che invece richiede una progettazione più attenta e una scheda professionale.

Il primo approccio è rapido ed intuitivo,mentre il secondo è più complesso ma accurato.

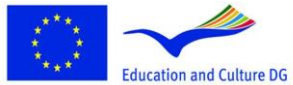

**Lifelong Learning Programme** 

This project has been funded with support from the European Commission.<br>This material reflects the views only of the author, and the Commission cannot be held responsible for any use which<br>may be made of the information contained therein.

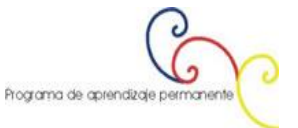

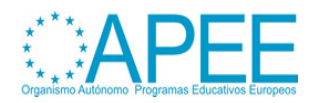

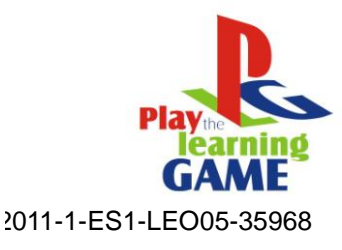

Lo scopo di questo manuale è quello di mostrare come chiunque sia in grado di creare risorse tridimensionali per l'apprendimento con un minimo sforzo.

Ovviamente per padroneggiare queste tecniche e creare schizzi più complessi è necessario approfondire l'argomento attraverso manuali,corsi o ricerche internet.

Ogni argomento del manuale mostra un'aspetto diverso per la creazione di uno schizzo. Tutti questi suggerimenti andranno poi a formare un progetto per gli studenti.

Partiremo dalla creazione di un'edificio.

Ogni risultato può essere ottenuto attraverso diversi approcci, tutto dipende dal tempo a disposizione,dal livello di abilità e dalla qualità che si vuole ottenere.

Ad esempio se si vuole mostrare un corridoio con un sistema antincendio,una manichetta antincendio e gli estintori,possiamo scegliere se farlo attraverso foto riprodotte sul muro,o attraverso modelli tridimensionali che garantiscono un maggiore realismo.

L'esempio mostrato di seguito non è completo.Ci sono degli step da percorrere se si vuole completare un progetto,alla fine del manuale presentiamo una lista di indirizzi url che possono essere usati per approfondire le tecniche di Sketchup.

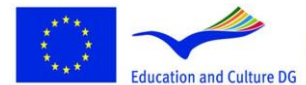

**Lifelong Learning Programme** 

This project has been funded with support from the European

Commission.<br>
Education and Culture DG This material reflects the views only of the author, and the<br>
minor Drogramma may be made of the information contained therein.<br>
may be made of the information contained therein.

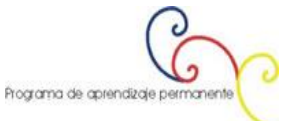

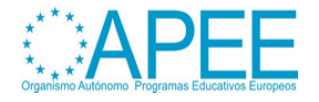

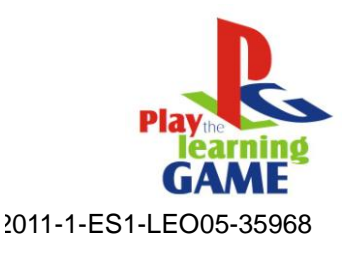

## <span id="page-28-0"></span>**3. Audio e video**

## <span id="page-28-1"></span>**Audio**

Nei giochi il suono gioca un ruolo fondamentale.Da una parte dona realismo,(ad esempio abbinando all'animazione di una porta che si apre il suono di uno schricchiolio sinistro).

Dall'altra intrattiene,(un gioco può avere una musica di sottofondo).La musica donerà al gioco un tratto che lo caratterizza dagli altri e concorrerà a definirne lo stile.

Fare registrazioni audio può essere la scelta migliore quando si vogliono aggiungere dei suoni ad un gioco.

Ad esempio,se nel gioco il personaggio spacca una bottiglia in testa ad un nemico,basterà registrare il suono della bottiglia che si rompe dalla realtà e inserirlo nel gioco.

Nel campo dei videogames e della realtà virtuale, l'interazione fra azioni,animazioni e suoni,renderà l'ambiente di gioco più interattivo e realistico.

## **Registrazioni audio**

E possibile fare una registrazione audio usando un computer abbinato ad una delle seguenti risorse :

- Microfoni
- Registrazioni su compact disc,minidisc,cassette,vinili e DATRecordings made in Compact
- Audio estratti da DVD o VHS
- Musica da strumenti elettronici,tastiere.

Nel primo caso l'unico hardware esterno richiesto è il microfono con relativi cavi. Le connessioni audio devono essere fatte con l'ausilio della scheda audio.

Se si usa un registratore audio (ed es.un copact disc)

- Inserire l'estremità del cavo nella presa blu della scheda audio ", ingresso di linea."
- Inserire l'altra estremità nella presa per cuffie minidisc.
- Abbassare il volume del lettore minidisc tutta la strada fino.
- Portare il controllo del volume di Windows facendo doppio clic sull'icona dell'altoparlante in basso a destra dello schermo.
- Andare in in Opzioni> Proprietà, quindi selezionare Regola il volume di: Registrazione. Assicurarsi che la casella "line in" sia selezionata, e quindi fare clic su "OK".
- Questo passo è spesso fonte di errori, perché gli utenti dimenticano di farlo!
- Dalla finestra Mixer, assicurarsi che la casella "select" per Line In è selezionata.
- Assicurarsi che il volume non sia al minimo.
- Se si utilizza un microfono:
- Assicurarsi che il microfono abbia un connettore 1/8. In caso contrario, utilizzare l'adattatore necessario.
- Assicurarsi che gli altoparlanti sono spenti, o che si sta usando solo le cuffie.
- In caso contrario, si otterrà un feedback.
- Portare il controllo del volume di Windows facendo doppio clic sull'icona dell'altoparlante in basso a destra dello schermo. Vai a Opzioni> Proprietà e selezionare Regola il volume di: Registrazione. Assicurarsi che la casella "microfono" sia selezionata, quindi fare clic su "OK"
- Dalla finestra Mixer, assicurarsi che la casella "select" per il microfono sia selezionata. Assicurarsi che il volume sia alzato!

Ora potrete iniziare a registrare.

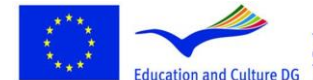

**Lifelong Learning Programme** 

This project has been funded with support from the European Commission.<br>Education and Culture DG This material reflects the views only of the author, and the<br>Commission cannot be held responsible for any use which<br>may be made of the information contained therein.

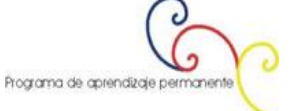

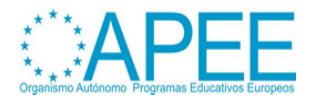

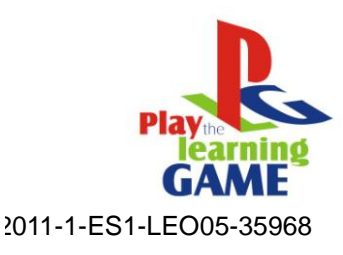

## **Audio Digitale**

L'audio può anche essere :

- Importato da VHS o DVD in un software di editing video (come adobe premiere) ed essere esportati come file
- Trasferito da cassettaLP
- Estratto da cd
- Copiato e convertito da file mp3

Ci sono molti software per creare file audio digitali.Nell'allegato [Audio\\_Video](https://dl.dropbox.com/u/34600910/Manual/Chapter_3/Attachment_Audio_and_Video.pdf) verrà utilizzato Audacity.Con esso è possibile fare il grosso delle operazioni necessarie a preparare suoni da utilizzare nei videogames

Ecco alcune delle cose che si possono fare con Audacity:

- Registrare da qualsiasi dispositivo di registrazione sul computer, utilizzando lettori cd, microfoni, ecc
	- Visualizzare una finestra con equalizzatore di un file audio e applicare lo zoom;
	- Migliorare la qualità delle registrazioni su cassette o vinile

• Applicare diversi effetti (Amplify, Delay, Equalizer, Fade, Flanger, Invert, Normalize,

Reverse, Multi Tap Delay, Silence, Stretch, Vibrato, Echo, Chorus ...);

- Applicare filtri differenti alla parte selezionata di un file audio (passo Ban Filter, High
- Pass Filter, High Shelf Filter, filtro passa basso, Low Shelf Filter, Notch Filter).
- Inserire il rumore o il silenzio in un file audio;
- Convertire un file audio da un formato ad un altro o comprimere il file risultante

Guardare l'allegato["Audio\\_Video"](https://dl.dropbox.com/u/34600910/Manual/Chapter_3/Attachment_Audio_and_Video.pdf) per dare uno sguardo d'insieme al software

#### **Creare musica**

La creazione di musica con il computer è possibile anche con altri tipi di applicazioni che sono diverse da quelle utilizzate per creare i suoni. Questi programmi prendono il nome di"sequencer musicali" perché l'utente imposta una sequenza di suoni che alla fine fanno la musica.

La creazione di musica può essere complessa sotto molti aspetti e naturalmente, il compositore deve essere di talento per ottenere risultati gradevoli.

Per adattare la musica al gioco si può scegliere nei molti programmi disponibili quello con l'interfaccia che si adatta meglio allo scopo.Queste interfacce si sono evolute nel tempo in modo da risultare più semplici e intuitive da usare.Nella figura seguente si può vedere l'aspetto di un sequencer musicale di questo tipo:

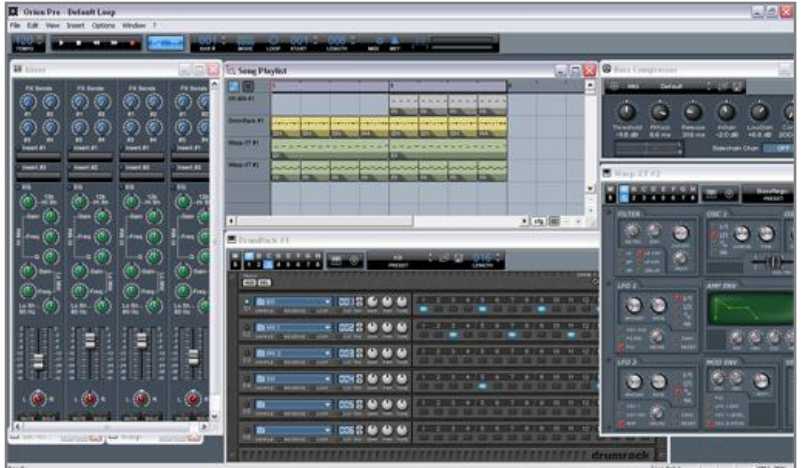

Nell'allegato["Audio\\_Video"](https://dl.dropbox.com/u/34600910/Manual/Chapter_3/Attachment_Audio_and_Video.pdf) c'è una guida su come produrre alcune melodie e fare pratica.

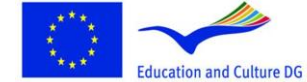

**Lifelong Learning Programme** 

This project has been funded with support from the European Commission.<br>This material reflects the views only of the author, and the Commission cannot be held responsible for any use which<br>may be made of the information contained therein.

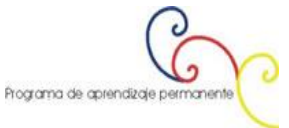

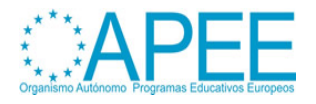

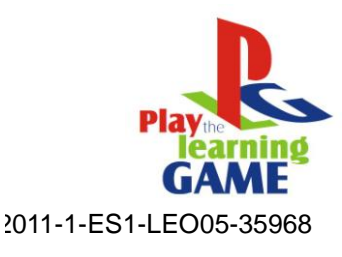

## <span id="page-30-0"></span>**Video**

Le sequenze video contenute nei giochi commerciali di solito non prendono parte attivamente al gioco,fungono come presentazioni dello stesso e servono per raccontare la trama.

Come per le immagini,le sequenze video possono essere ottenute filmando con una videocamera e modificando il risultato al computer per caricarlo nel gioco.

Ma i video possono essere anche sintetici per aggiungere realismo al prodotto.Per produrre un video tridimensionale di qualità accettabile serve un modellatore 3d con le capacità appropriate ed un software che animi me scene.Queste tecniche vengono utilizzate anche per creare i moderni film di animazione.

Nel caso in cui un video dovrà essere visualizzato nel gioco,al game designer basterà specificare quando e dove.

Nell'allegato["Audio\\_Video"](https://dl.dropbox.com/u/34600910/Manual/Chapter_3/Attachment_Audio_and_Video.pdf) è possibile imparare come preparare un video col computer,come usare una video camera,e come modificare e personalizzare un video.

Nell'allegato ["Image and 3D"](https://dl.dropbox.com/u/34600910/Manual/Chapter_3/Attachment_Images_and_3D.pdf) c'è una piccola guida su come creare una semplice animazione 3d.

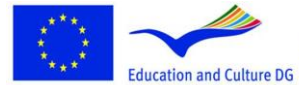

**Lifelong Learning Programme** 

This project has been funded with support from the European

Commission.<br>Commission.<br>This material reflects the views only of the author, and the<br>Commission cannot be held responsible for any use which<br>may be made of the information contained therein.

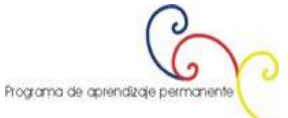

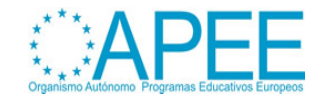